#### **BAB III**

## **METODOLOGI PENELITIAN**

#### **3.1 Metode Penelitian**

Dalam penelitian ini metode yang digunakan adalah *Agile.* Dalam metode *agile* meliputi pengumpulan data hingga desain dan testing, dan proses tersebut akan terus diulang agar menghasilkan website sesuai keinginan. Berikut merupakan tahapan pada metode *agile:*

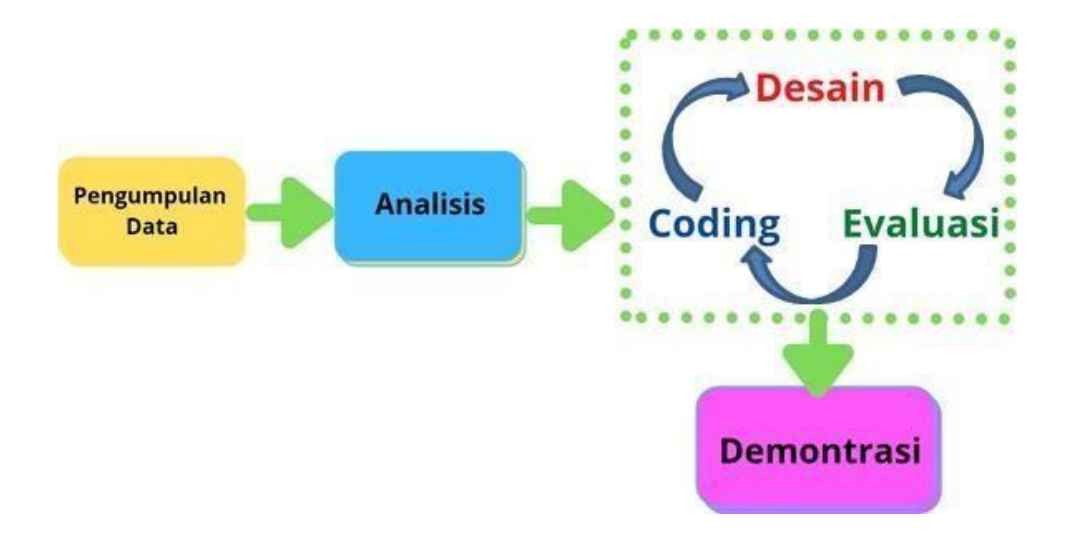

Gambar 3.1 Metode *Agile*

#### 3.1.1 Pengumpulan Data

Dari tahapan pengumpulan data ini maka didapatkan data seperti dibawah ini :

a. Observasi

observasi dilakukan dengan tujuan untuk [memperoleh data](https://www.eurekapendidikan.com/2014/11/instrumen-penelitian.html) seakurat mungkin dengan jalan melakukan pengamatan secara langsung ketempat lokasi penelitian atau obyek yang akan dijadikan penelitian.

b. Kuesioner

Metode pengumpulan data menggunakan kuesioner dilakukan agar mendapatkan data yang diinginkan dari pengelola maupun pengunjung

mengenai sistem yang akan dibangun. Dalam metode kuesioner yang digunakan yaitu kuesioner tertutup dimana daftar pertanyaan yang alternatif jawabannya sudah disediakan oleh peneliti sehingga pengnjung tinggal memilih salah satu jawaban

Keterangan pilihan jawaban

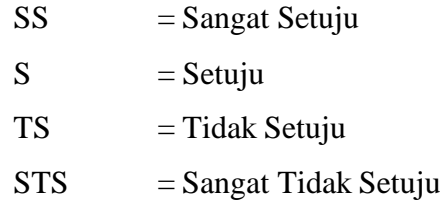

c. Studi Literatur

Metode ini digunakan untuk mencari sumber – sumber atau data yang mendukung dan diperlukan dalam penelitian yang bisa diperoleh dari membaca buku – buku referensi, artikel atau jurnal penelitian yang pernah dilakukan sebelumnya.

Berikut adalah daftar referensi terkait dengan penelitian

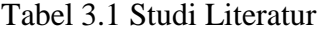

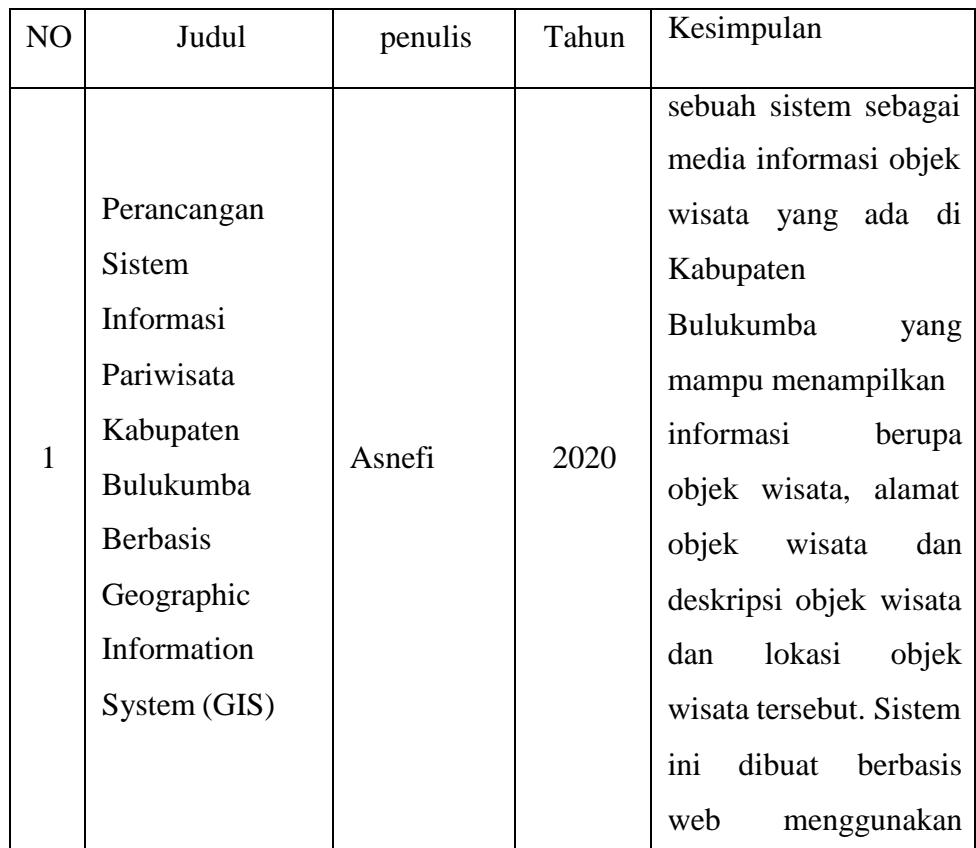

|                |                                                                                                    |                                  |      | teknologi<br>Google       |
|----------------|----------------------------------------------------------------------------------------------------|----------------------------------|------|---------------------------|
|                |                                                                                                    |                                  |      | <b>Maps</b>               |
| $\overline{2}$ | Rancang bangun                                                                                          |                                  |      | Sistem<br>Informasi       |
|                | sistem informasi                                                                                        |                                  |      | Pengelolaan               |
|                | pengelolaan                                                                                             |                                  |      | Pariwisata dan Kuliner    |
|                | pariwisata<br>dan                                                                                       |                                  |      | di<br>Kabupaten           |
|                | kuliner<br>di                                                                                           |                                  |      | Wonogiri<br>ini           |
|                | kabupaten                                                                                               |                                  |      | diharapkan<br>dapat       |
|                | wonogiri                                                                                                |                                  |      | memudahkan                |
|                | berbasis webiste                                                                                        | Grishelda                        |      | wisatawan lokal dan       |
|                |                                                                                                    | Ratna                            | 2019 | dalam<br>asing            |
|                |                                                                                                    | Kumala                           |      | memperoleh informasi      |
|                |                                                                                                    |                                  |      | lengkap dan<br>detail     |
|                |                                                                                                    |                                  |      | mengenai<br>obyek         |
|                |                                                                                                    |                                  |      | wisata, kuliner, dan      |
|                |                                                                                                    |                                  |      | hotel yang dibutuhkan     |
|                |                                                                                                    |                                  |      | beserta<br>dan<br>rute    |
|                |                                                                                                    |                                  |      | petunjuk arah.            |
| 3              |                                                                                                    |                                  |      | desain<br>Perancangan     |
|                |                                                                                                    |                                  |      | UI yang baik harus        |
|                | Perancangan                                                                                             |                                  |      | didasari<br>oleh          |
|                |                                                                                                    | Atnis                            |      | penelitian<br>yang        |
|                | User Interface<br>Aplikasi Mobile<br>sebagai Media<br>Promosi Digital<br><b>UMKM</b> Tour<br>dan Travel | Kurnia                           | 2018 | berpusat<br>pada          |
|                |                                                                                                    | Rianingtyas                      |      | sehingga<br>pengguna      |
|                |                                                                                                    | dan Kartika<br>Kusuma<br>Wardani |      | desain yang dihasilkan    |
|                |                                                                                                    |                                  |      | dikatakan<br>dapat        |
|                |                                                                                                    |                                  |      | berhasil.<br>desain<br>UI |
|                |                                                                                                    |                                  |      | pada perancangan ini      |
|                |                                                                                                    |                                  |      | juga berfungsi sebagai    |
|                |                                                                                                    |                                  |      | identitas visual yang     |

Tabel 3.1 Studi Literatur (Lanjutan)

|                |                |            |      | membedakan aplikasi     |
|----------------|----------------|------------|------|-------------------------|
|                |                |            |      | Touraway<br>dengan      |
|                |                |            |      | aplikasi eksisting.     |
|                |                |            |      |                         |
| $\overline{4}$ | Perancangan    |            |      | Merancang SIG wisata    |
|                | <b>Sistem</b>  |            |      | jawa timur berjalan     |
|                | Informasi      |            |      | dengan lancar, metode   |
|                | Geografis      | Aldiansyah | 2021 | Agile dan hasil dari    |
|                | Jawa<br>Wisata |            |      | tersebut<br>perancangan |
|                | Timur Berbasis |            |      | berjalan<br>dengan      |
|                | Website        |            |      | lancar.                 |
|                |                |            |      |                         |

Tabel 3.1 Studi Literatur (Lanjutan)

Pada Tabel 3.1 dapat di simpulkan bahwa penelitian mengenai sistem informasi objek wisata berbasis website serta penelitian menggunakan metode *agile* pernah di lakukan sebelumnya, maka dari itu jurnal-jurnal serta buku yang berkaitan dengan penelitian digunakan sebagai referensi tambahan pada penelitian ini. Diharapkan buku-buku serta jurnal-jurnal pada tabel diatas dapat membantu dalam menyelesikan penelitian mengenai sistem informasi objek wisata di daerah Kota Agung berbasis website.

## 3.1.2 Analisa

Setelah mendapatkan hasil dari pengumpulan data maka selanjutnya menganalisa apa saja kebutuhan yang akan di masukan untuk membuat sistem.

- a. Analisa kebutuhan desain sistem
	- 1. Halaman Utama
	- 2. Form Login dan sign up
	- 3. Tampilan Informasi
	- 4. Pemesanan Tiket
	- 5. Menampilkan Lokasi objek wisata dengan Google Map
- b. Analisa Kebutuhan User
	- 1. Informasi harga tiket masuk
	- 2. Foto-foto objek wisata
	- 3. Informasi kuliner
	- 4. Informasi Lokasi Objek Wisata
- 3.1.3 Tahap Pengembangan Sistem
	- a. Coding

Coding merupakan sekumpulan kode untuk berkomunikasi dengan komputer dengan tujuan membuat serangkaian sistem, seperti website, aplikasi android dan teknologi komputer lainnya. Pada penelitian ini bahasa pemograman yang digunakan yaitu PHP, dibantu dengan framework CSS yang digunakn untuk memperindah tapilan user interface pada website. Pengerjaan ini memakan waktu kurang lebih selama 3 bulan,sehingga menghasilkan tampilan website mengenai objek wisata yang diinginkan.

b. Rancangan Desain

Untuk memudahkan dalam perancangan website ini, maka rancangan dibuat harus digambar terlebih dahulu. Hal ini dimaksudkan agar memperjelas dan memudahkan dalam perancangan tampilan website. Rancangan tampilan website Sistem Informasi Objek Wisata di Daerah Kota Agung:

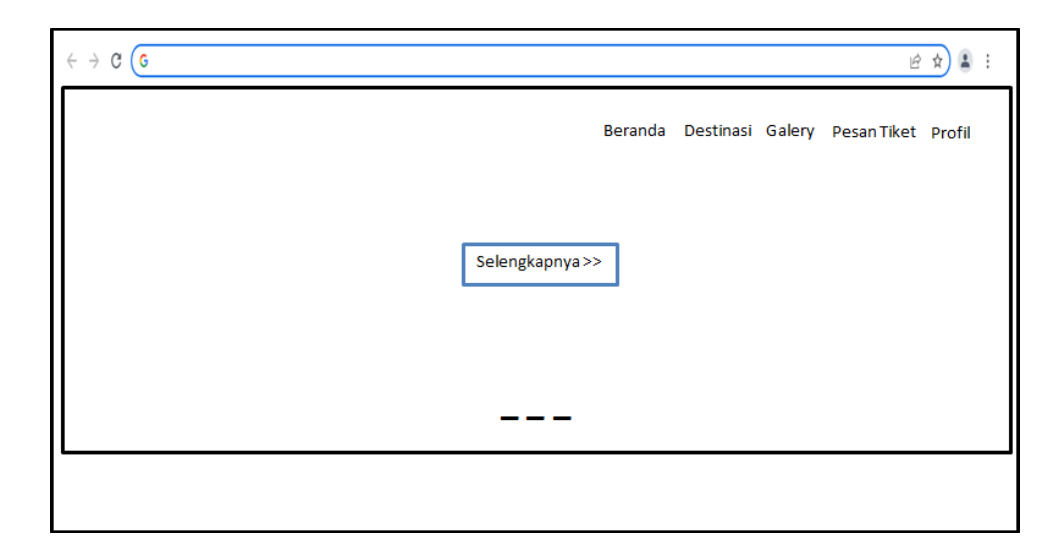

Gambar 3.2 Desain Halaman Pertama

Pada Gambar 3.2 saat pertama kali membuka website, tampilan pada halaman awal akan seperti di atas, dimana menampilkan gambaran beberapa objek wisata secara umum

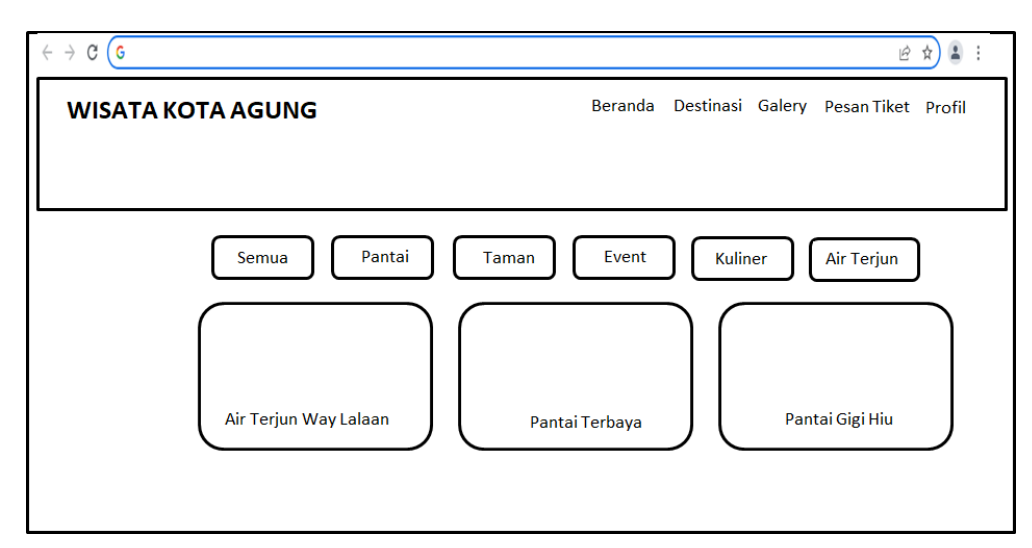

Gambar 3.3 Desain Menu Utama Website

pada Gambar 3.3 halaman ini user atau pengunjung dapat memilih menu informasi mana yang ingin di ketahu, ada pilihan menu beranda atau halaman utama, destinasidimana user dapat meilihat dstinasi mana saja yang ingin di ketahui, menu galery dimana user dapat melihat fotofoto objek wisata maupun event yang ada, dan menu pemesanan tiket dimana user dapat melakukan pemesanan tiket secara online di objek wisata yang tersedia

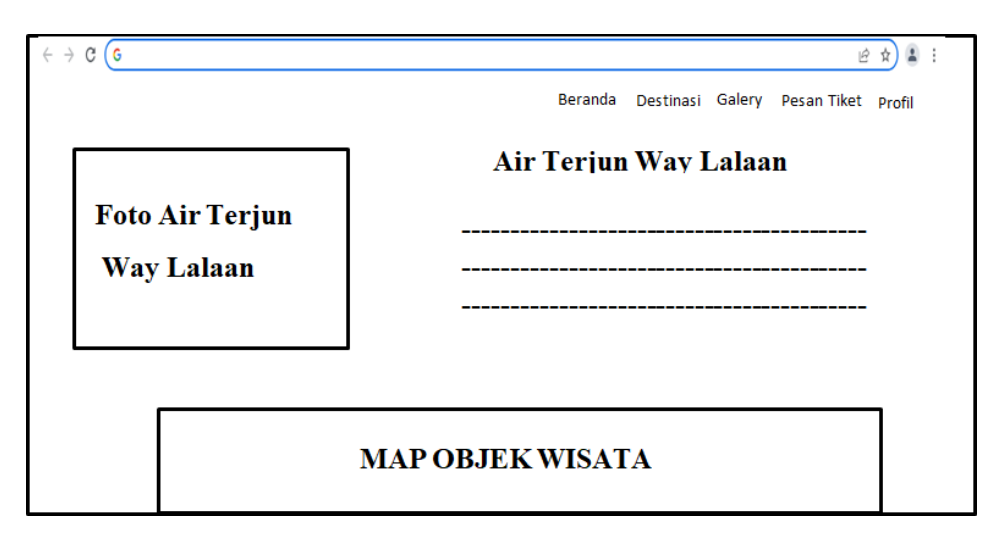

Gambar 3.4 Desain Halaman Objek Wisata

Pada Gambar 3.4 halaman ini menampilkan informasi mengenai objek wisata, mulai dari jadwal buka dan fasilitas yang tersedia. Infromasi juga di lengkapi dengan google map atau peta yang menampilkan lokasi dimana objek wisata tersebut berada.

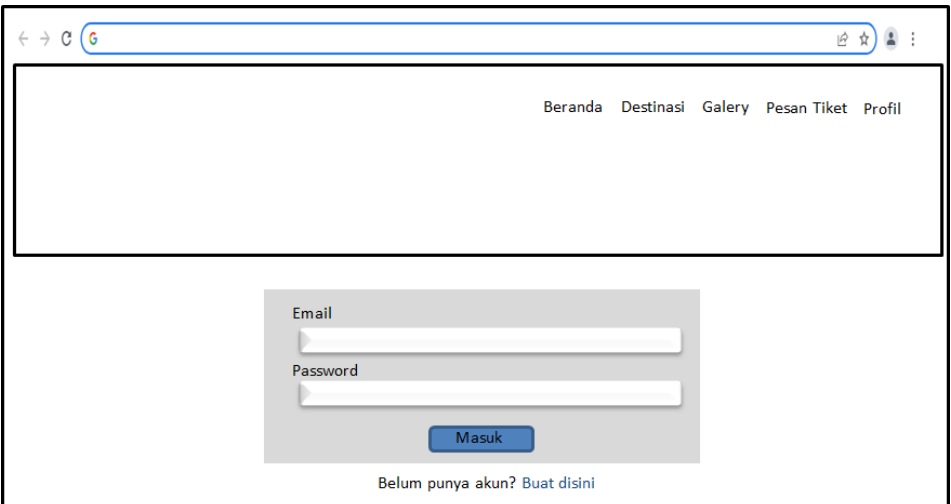

Gambar 3.5 Desain Halaman Login

Pada Gambar 3.5 halaman login user yang ingin memasuki website di haruskan login terlebih dahulu, jika belum memiliki akun maka diharuskan mendaftar atau registrasi.

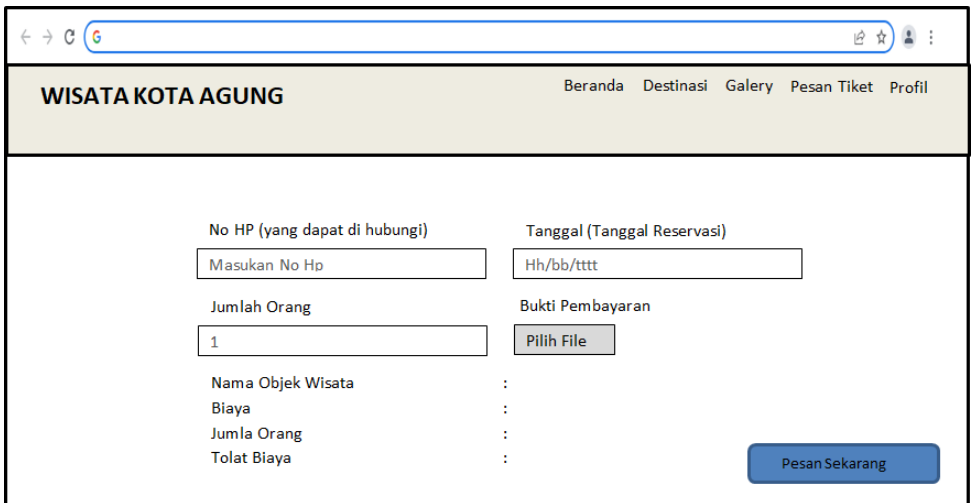

Gambar 3.6 Desain Halaman Pemesanan Tiket

Pada Gambar 3.6 halaman pemesanan user dapat memesan tiket secara online pada objek wisata Air Terjun way Lalaan dan pantai Terbaya, pada halaman ini user diminta untuk memasukan nomor telepon yang dapat di hubungi, mengisi jumlah orang atau jumlah pemesan tiket, megisi jadwal reservasi atau jadwal kunjungan dan memasukan bukti pembayaran.

c. Evaluasi

Evaluasi dilakukan agar mengetahui website berjalan dengan yang diinginkan, hasil sementara di tunjukan kepada pengelola air terjun jika pengelola menyukai nya maka sistem akan dilanjutkan namun jika ada bagian sistem yang tidak disukai oleh peneglola air terjun maka akan di perbaiki sesuai keinginan.

#### 3.1.4 Demonstrasi

Hasil akhir dari perancangan website yang telah dilakukan evaluasi dan akan dipublikasikan ke masyarakat sehingga dapat digunakan sesuai dengan tujuan dibuatnya sistem. Pada tahap ini sistem mulai di perkenalkan kepada pengelola atau admin terlebih dahulu sehingga kedepannya dapat di gunakan oleh masyarakat umu.

#### *3.2* **Analisa Kebutuhan** *Hardware* **&** *Software*

Terdapat kebutuhan *hardware* dan *software* yang digunakan dalam penelitian ini, yaitu :

## *3.2.1 Hardware*

Pada penelitian ini *hardware* yang digunakan untuk membangun Website Objek Wisata Ar Terjun Way Lalaan ini adalah:

- a. Laptop Lenovo IdePad S145
- b. RAM 4 GB

#### *3.2.2 Software*

Pada penelitian ini software yang digunakan untuk membangun Website Objek Wisata Ar Terjun Way Lalaan ini adalah:

- a. Sistem Operasi Windows 10
- b. Google Chrome (untuk mencari studi pustaka)
- c. Xxamp
- *d. Visual Studio Code*
- *e. Boostrap*
- *f. Codeigniter*
- *g. Wondershare EdrawMax*

## **3.3 Perancangan Sistem**

Merupakan tahapan dalam perancangan alur sistem agar lebih mudah dipahami oleh pemakai

#### 3.3.1 Use case Diagram

Pada perancangan sistem informasi obejek wisata di daerah Kota Agung ini terdapat 2 use case diagram dibuat yaitu use case diagram user dan admin. Untuk lebih jelasnya dapat dilihat pada gambar 3.7 untuk user dan 3.8 untuk admin.

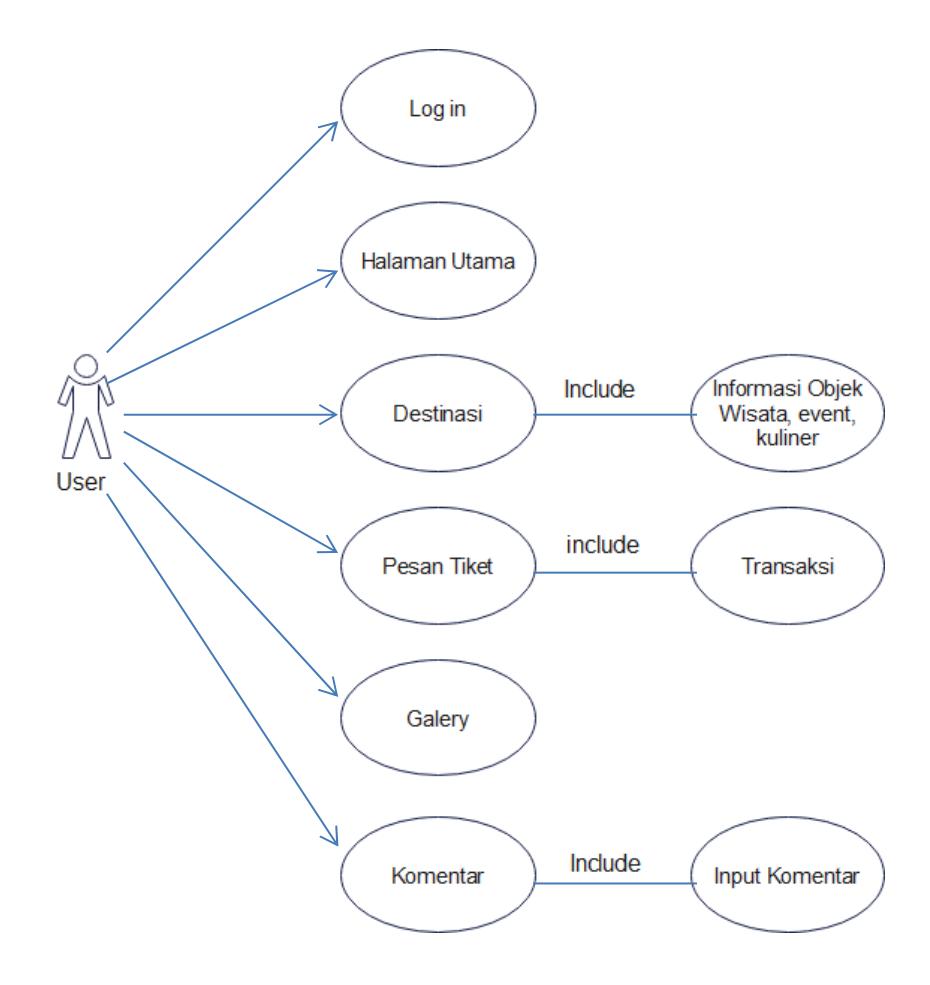

Gambar 3.7 Use Case User

Pada Gambar 3.7 use case user diatas di gambarkan bahwa pada website ini user dapat mengakses halaman login, halaman utama, halaman destinasi, halmana pesan tiket, halaman galery dan komentar.

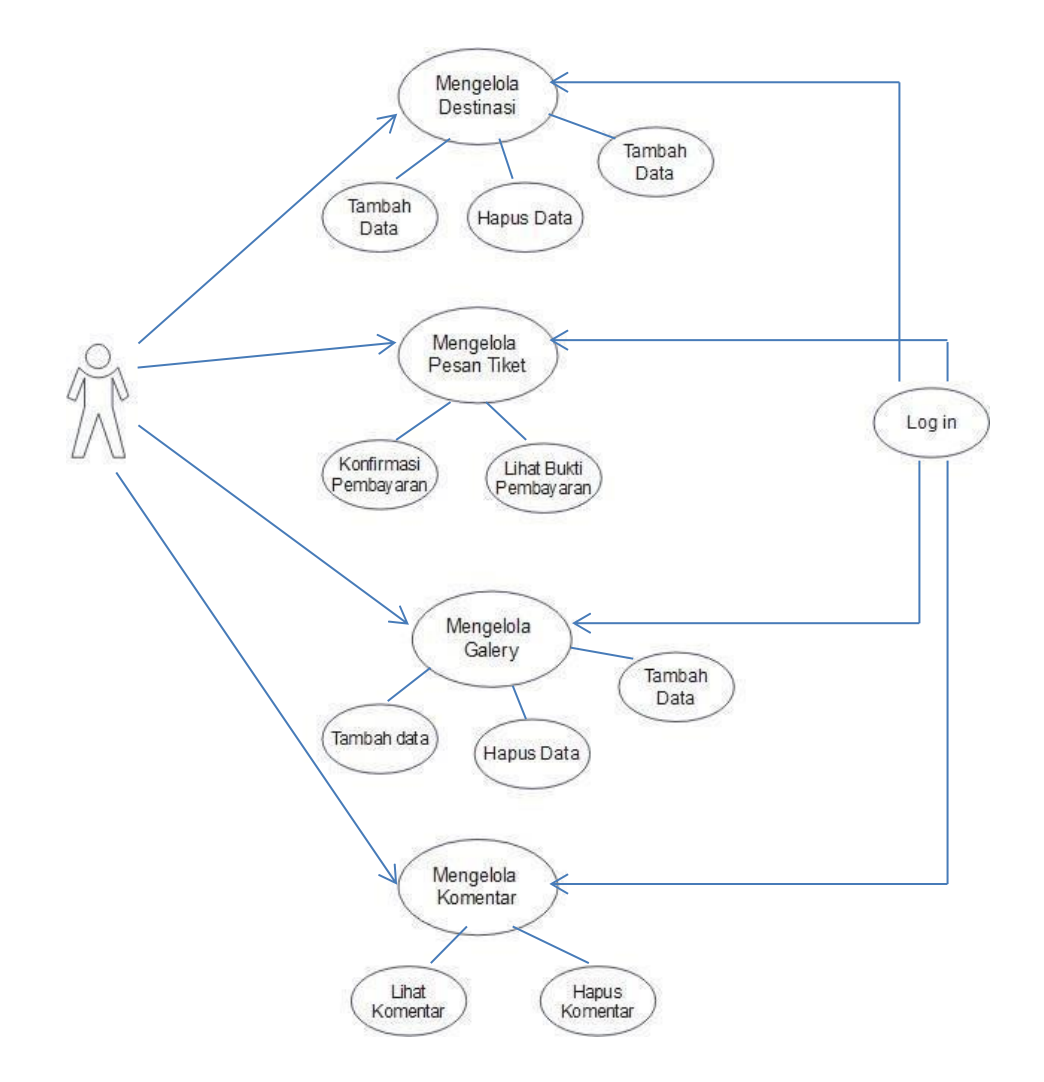

Gambar 3.8 Use Case Admin

Pada Gambar 3.8 use case admin terdapat halaman pengelolaan destinasi dimana,mengelola pesan tiket, mengelola galery dimana admin dapat menguah data, menambah data dan menghapus data, terdapat juga halaman mengelola komentar dimana admin dapat melihat dan menghapus komentar. Namun sebelum melakukan pengolahan data admin di haruskan login terlebih dahulu.

#### 3.3.2 Class Diagram

#### a. Class Diagram User

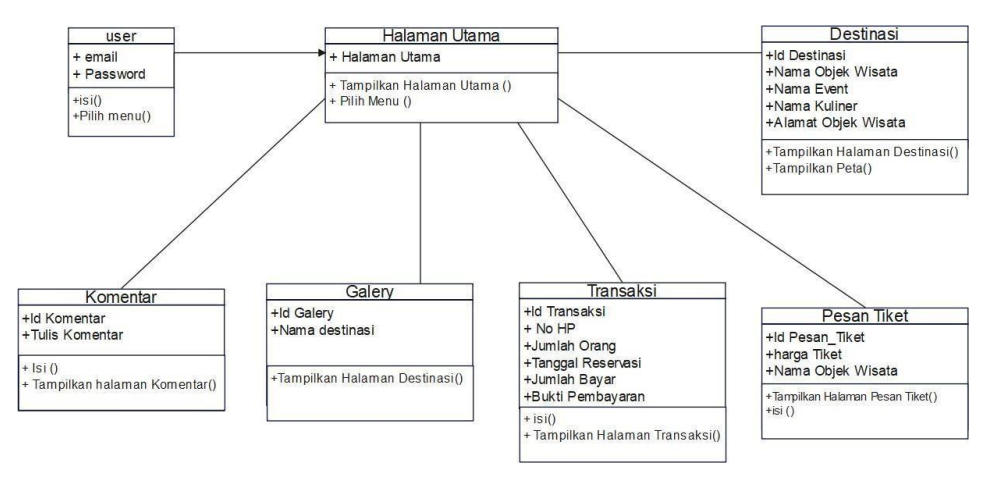

Gambar 3.9 Class Diagram User

Pada Gambar 3.9 class diagram user, dimulai dari tabel user kemudian ke halaman utama dimana pada halaman utama terdapat pilihan tabel atau kelas lainnya yaitu destinasi, pesan tiket, transaksi. Gallery dan komentar.

b. Class Diagram Admin

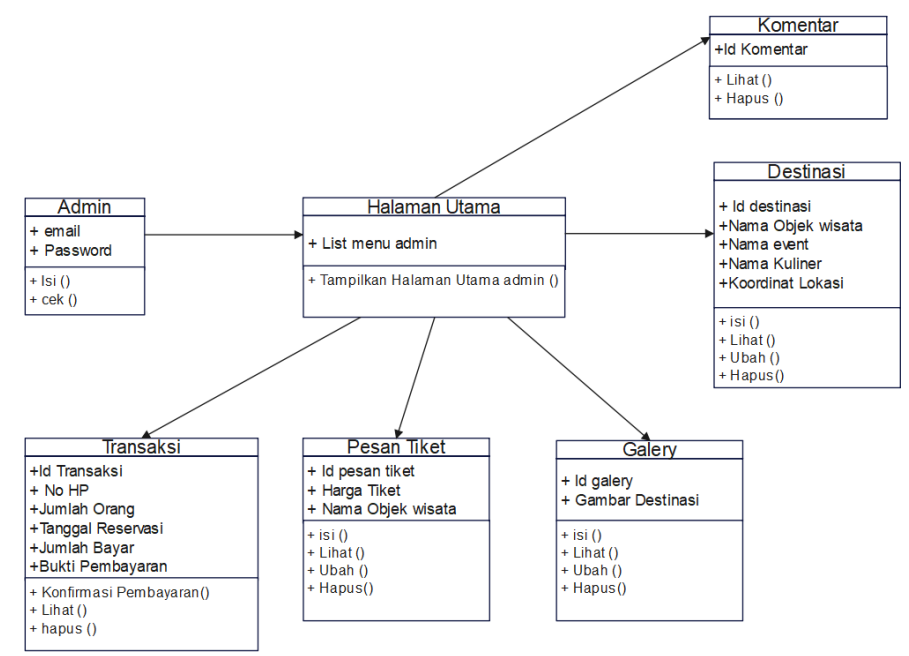

Gambar 3.10 Class Diagram Admin

Pada Gambar 3.10 class diagram admin, dimulai dari tabel admin kemudian ke halaman utama dimana pada halaman utama terdapat pilihan tabel atau kelas lainnya yaitu destinasi, pesan tiket, transaksi. Gallery dan komentar.

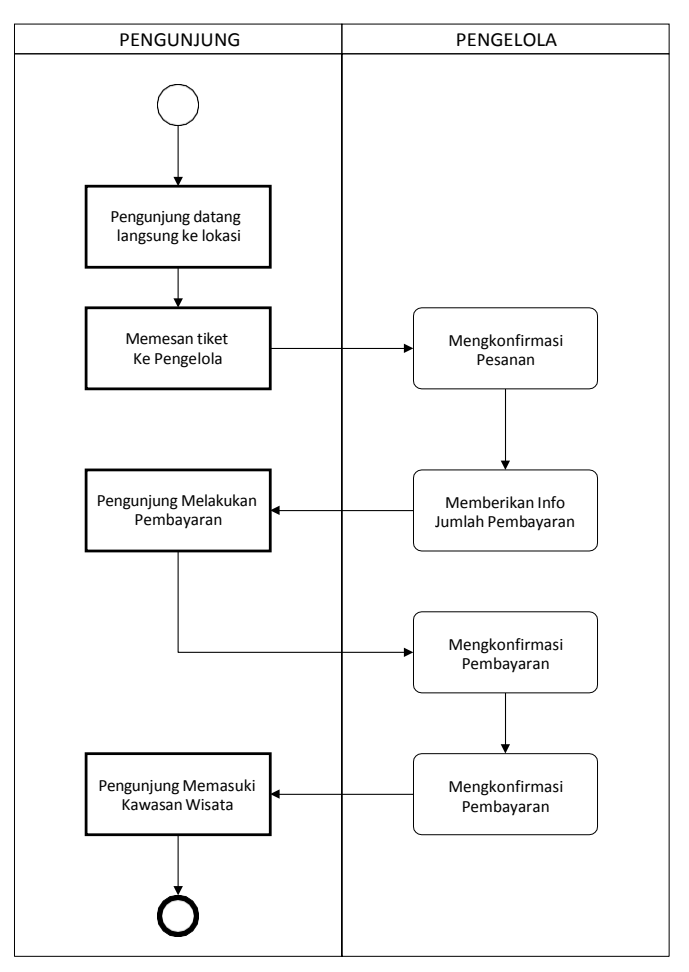

#### 3.3.3 Activity Diagram

Gambar 3.11 ActivityDiagram Sistem Berjalan

Pada Gambar 3.11 sistem yang berjalan saat ini, jika pengunjung ingin mengetahui mengenai objek wisata di daerah Kota Agung maka diharuskan datang langsung ke lokasi. Begitupun saat akan memesan tiket, pengunjung langsung datang dan memesan tiket kepada penjaga loket di objek wisata tersebut. Setelah melakukan pemesanan tiket maka pengunjung di perbolehkan memasuki wilayah objek wisata dan menikmatinya.

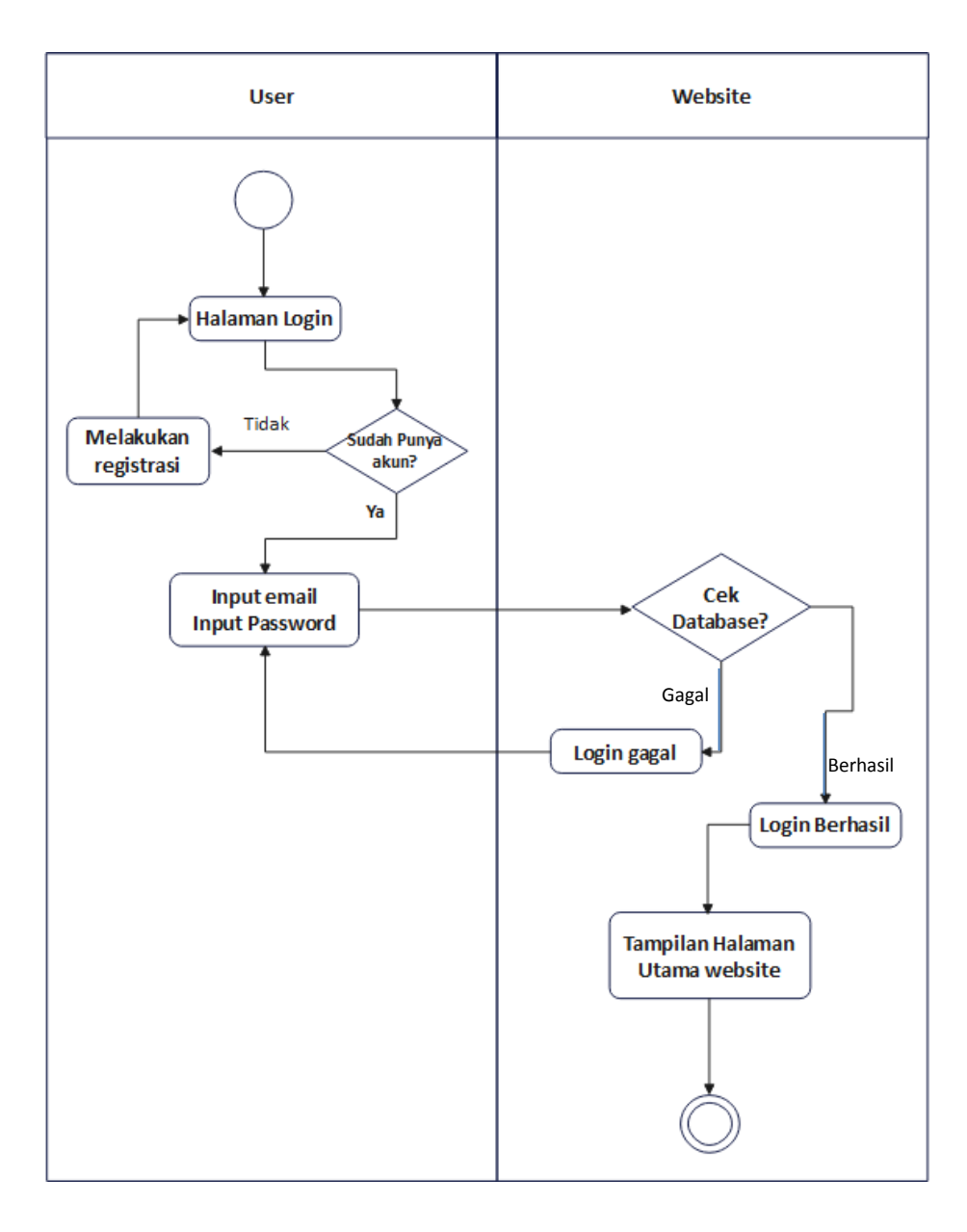

Gambar 3.12 *Activity diagram Login user*

Pada Gambar 3.12 halaman ini user memasukan email dan kata sandi yang sebelumnya sudah tersimpan di database sistem, namun jika user baru pertama kali mengunjungi website maka di haruskan registrasi terlebih dahulu. Pada saat login user akan memasukan email dan password kemudian sistem akan memeriksa apakah email dan username yang digunakan benar dan sesuai dengan database, jika benar maka user langsung diarahkan ke halaman utama namun jika terdapat kesalahan maka user akan di kembalikan ke halaman login.

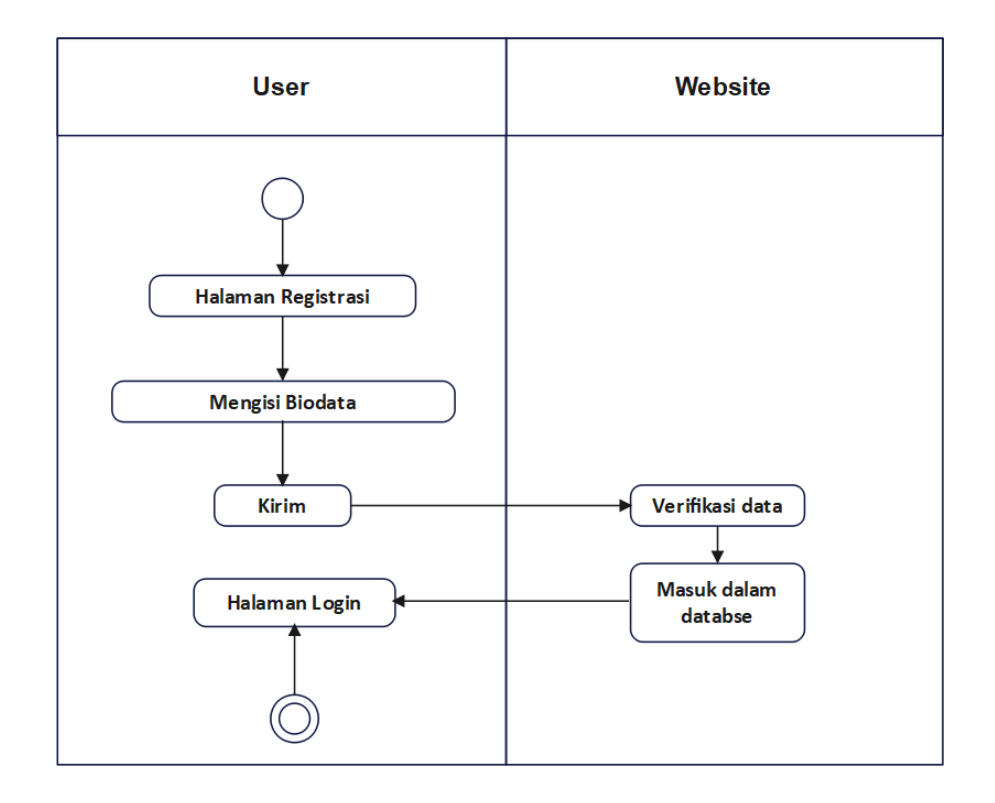

Gambar 3.13 *Activity diagram Registrasi user*

Pada Gambar 3.13 halaman registrasi digunakan saat ada user baru yang ingin mengunjungi website dan belum memiliki akun maka di haruskan melakukan registrasi dengan mengisi biodata diri pada halaman registrasi.

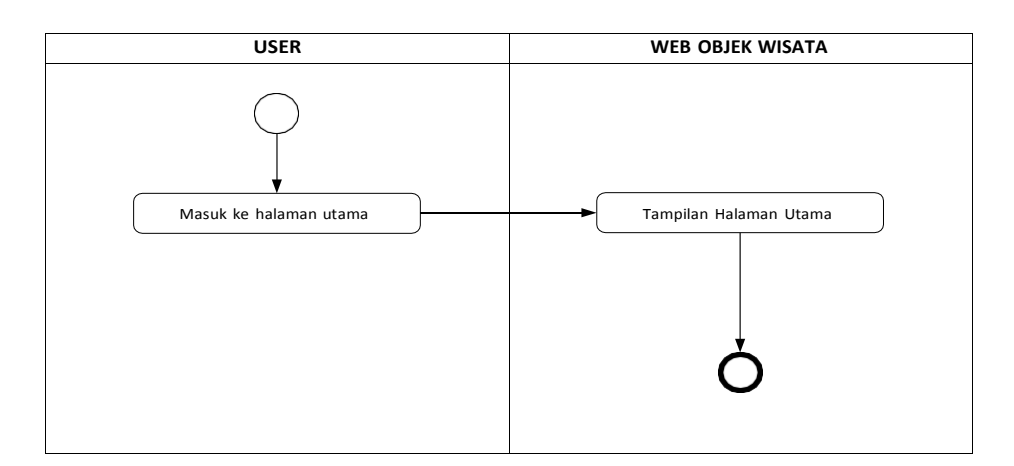

Gambar 3.14 *Activity diagram* Halaman Utama user

Pada Gambar 3.14 Setelah melakukan proses login, maka user akan langsung memasuki halaman utama pada website.

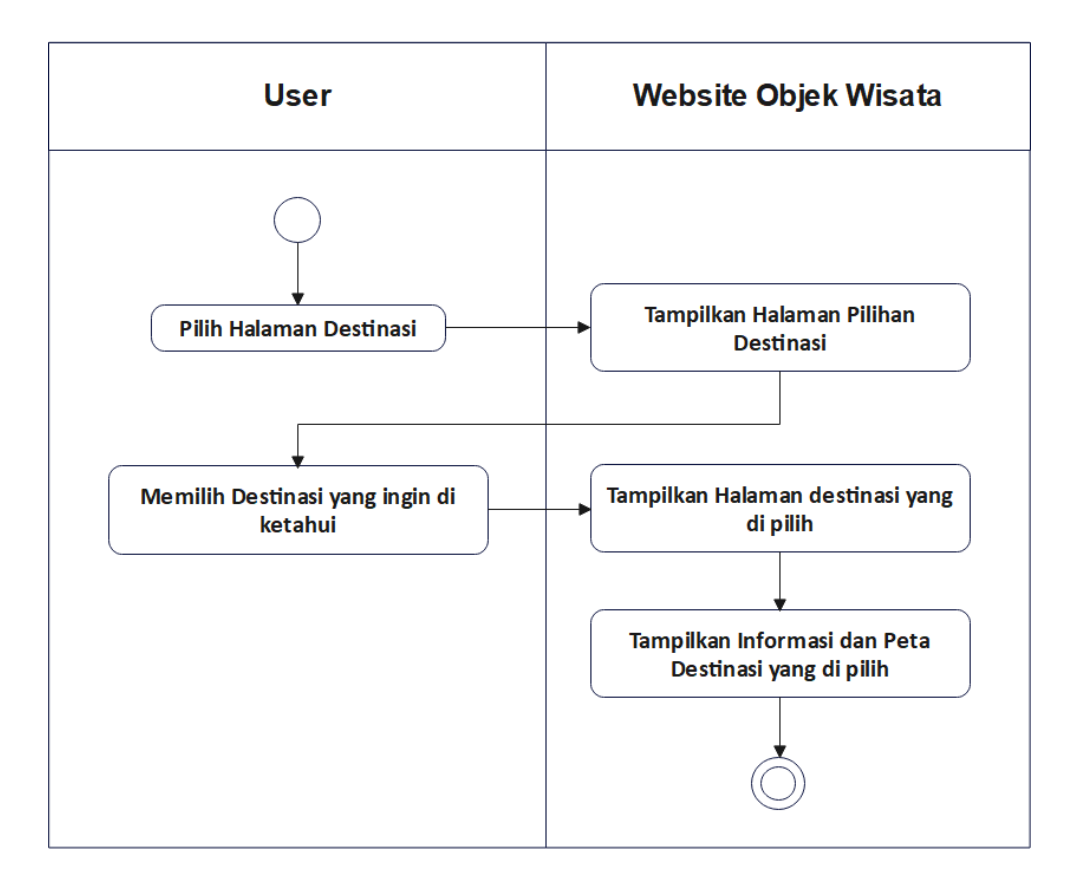

Gambar 3.15 *Activity Diagram* Halaman Destinasi

Pada Gambar 3.15 dijelaskan untuk melihat objek wisata apa saja yang ada di daerah Kota Agung maka user diharuskan memasuki halaman destinasi dimana pada halaman ini akan di berikan pilihan destinasi mana yang ingin di ketahui, terdapat pilihan air terjun, pantai, taman, kuliner dan event. Jika user memilih salah satu selanjutnya pada website akan menampilkan informasi dan peta atau map mengenai objek wisata yang di pilih.

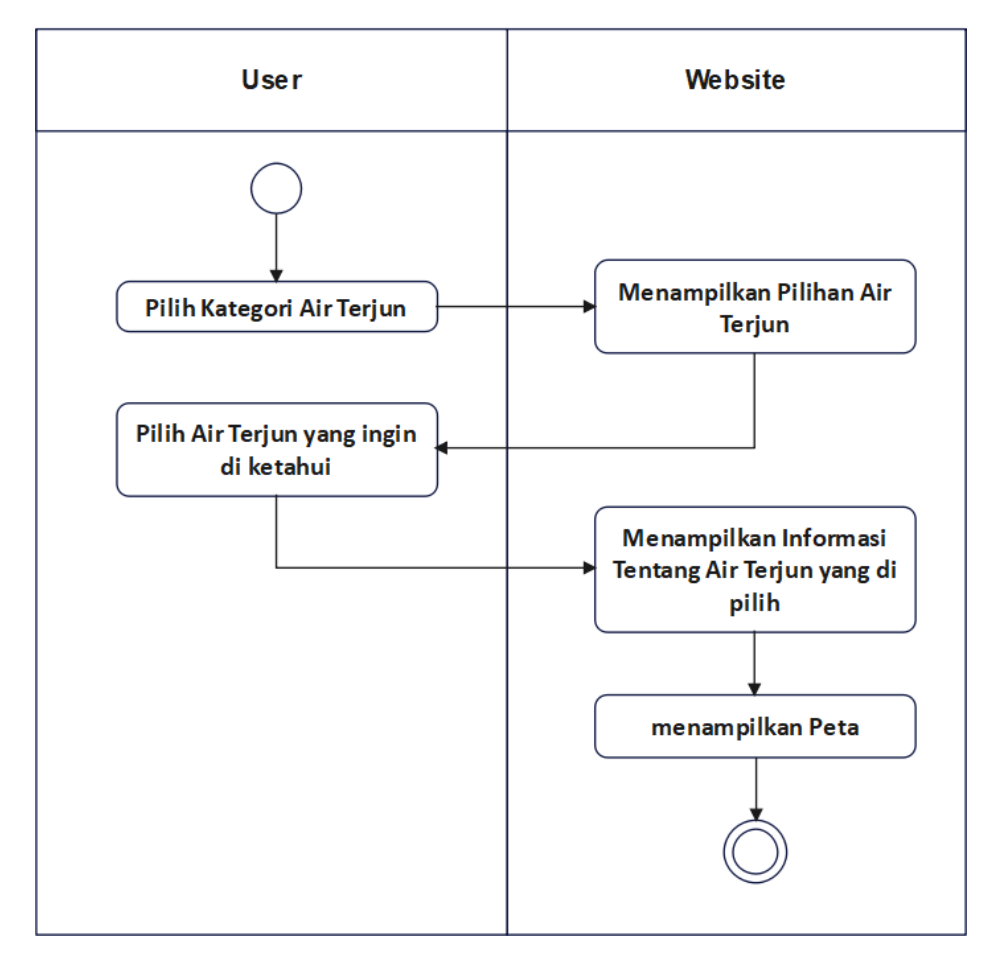

Gambar 3.16 *Activity Diagram* Halaman Air Terjun

Pada Gambar 3.16 dijelaskan bahwa saat memilih kategori air terjun maka tampilan pada website akan langsung menampilkan informasi air terjun apa saja yang ada di daerah Kota Agung yang dapat di kunjungi oleh wisatawan. Pada halaman air terjun yang dipilih akan menampilkan informasi deskripsi mengenai air terjun tersebut mulai dari sejarah, fasilitas dan juga peta menuju lokasi objek wisata air terjun tersebut.

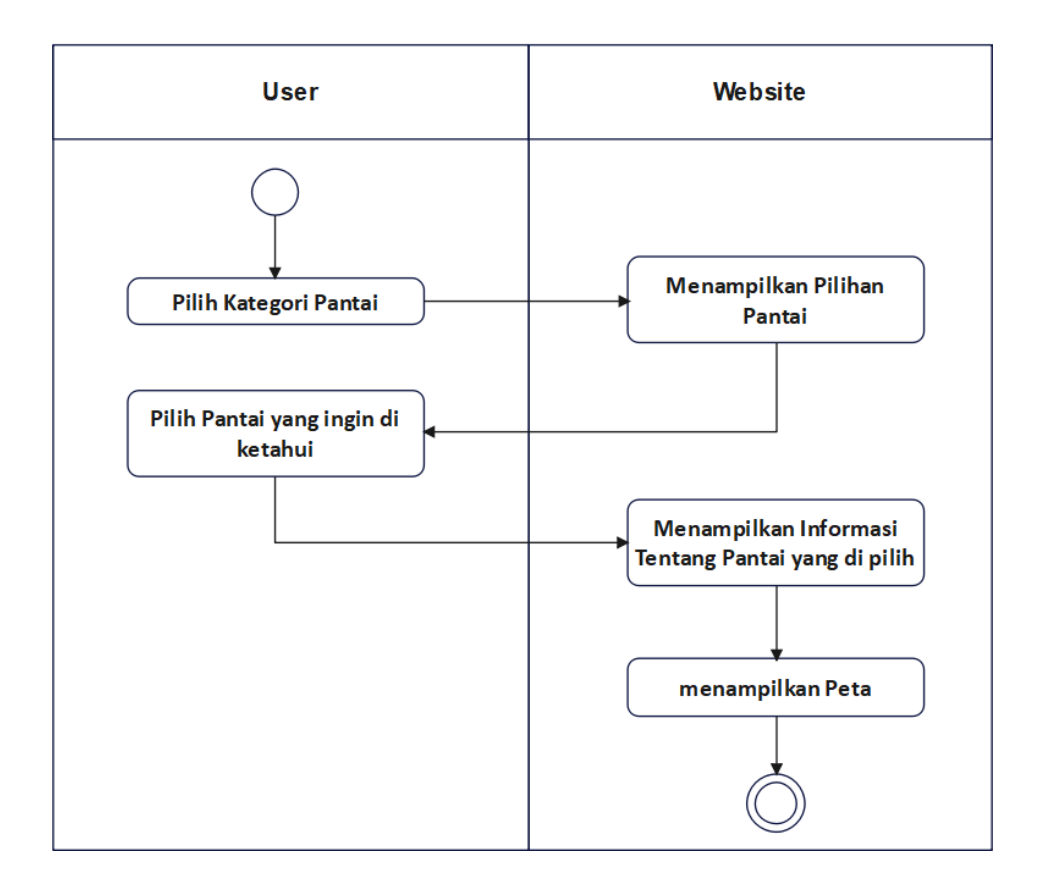

Gambar 3.17 *Activity Diagram* Halaman Pantai

Pada Gambar 3.17 sama seperti pada kategori air terjun pada halaman pantai dijelaskan bahwa saat memilih kategori pantai maka tampilan pada website akan langsung menampilkan informasi pantai apa saja yang ada di daerah Kota Agung yang dapat di kunjungi oleh wisatawan. Pada halaman pantai yang dipilih akan menampilkan informasi deskripsi mengenai air terjun tersebut mulai dari sejarah, fasilitas dan juga peta menuju lokasi objek wisata pantai tersebut.

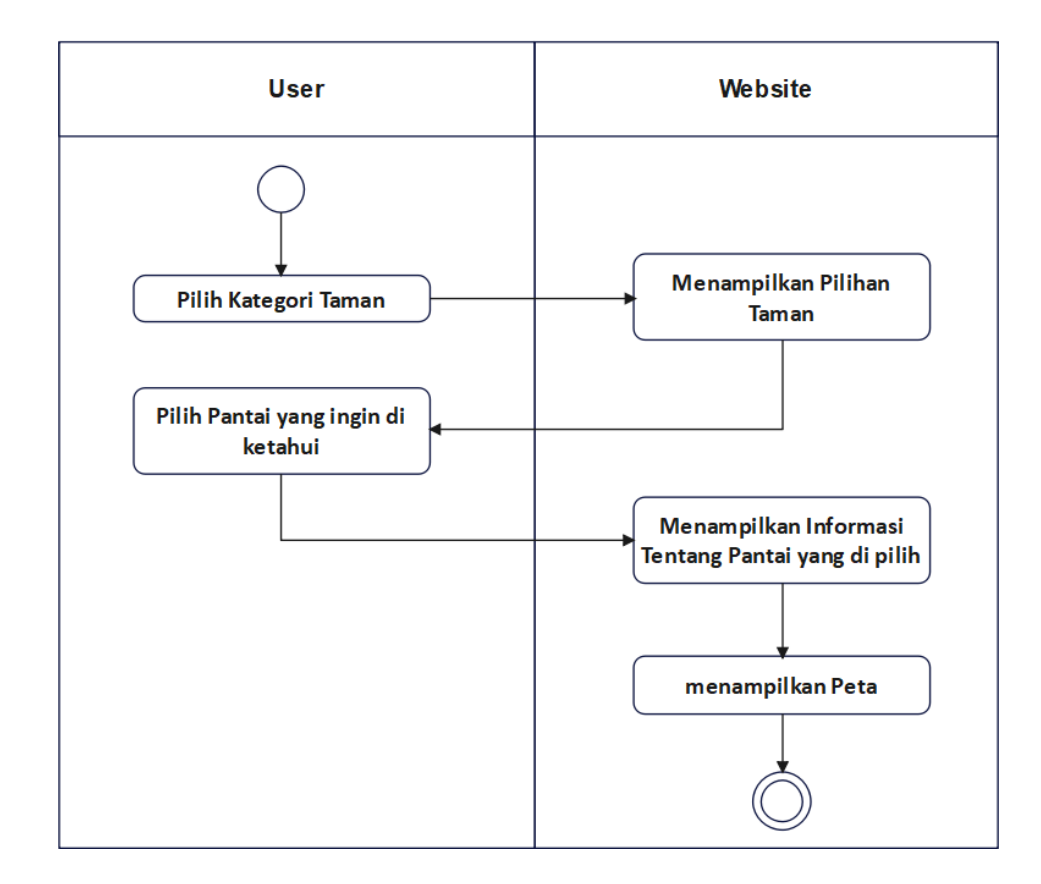

Gambar 3.18 *Activity Diagram* Halaman Taman

Pada Gambar 3.18 pada halaman taman dijelaskan bahwa saat memilih kategori objek wisata taman maka tampilan pada website akan langsung menampilkan informasi taman apa saja yang ada di daerah Kota Agung yang dapat di kunjungi oleh wisatawan. Pada halaman taman yang dipilih akan menampilkan informasi deskripsi mengenai taman tersebut mulai dari sejarah, fasilitas dan juga peta menuju lokasi objek wisata taman tersebut.

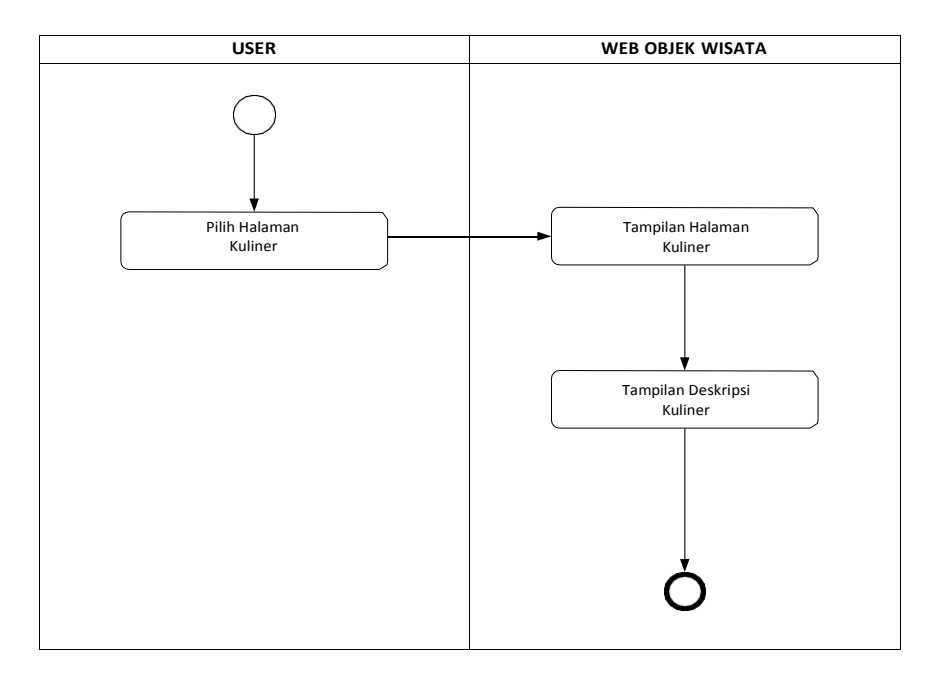

Gambar 3.19 *Activity Diagram* Halaman Kuliner

Pada gambar 3.19 Halaman kuliner, saat user memilih halaman kuliner maka halaman website akan menampilkan informasi mengenai kuliner yang ada di daerah Kota Agung.

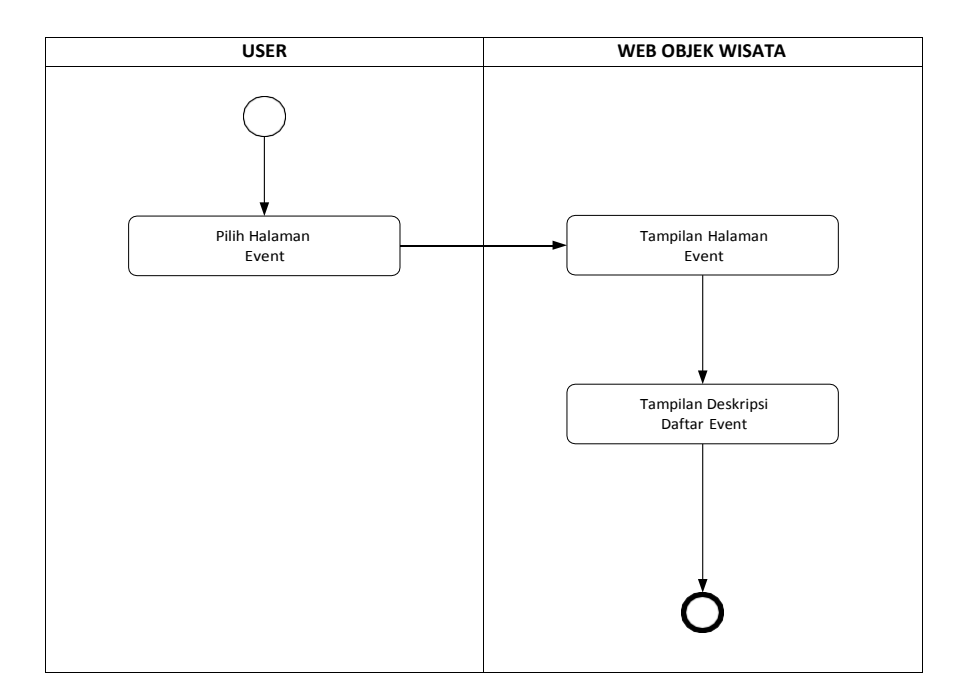

Gambar 3.20 *Activity Diagram* Halaman Event

Pada gambar 3.20 Halaman event , saat user memilih halaman event maka halaman website akan menampilkan informasi mengenai event-event apa saja yang pernah terselenggara di daerah Kota Agung, banyak festival yang menarik di selenggarakan di daerah Kota Agung maka hal itu akan di jelaskan pada halaman event.

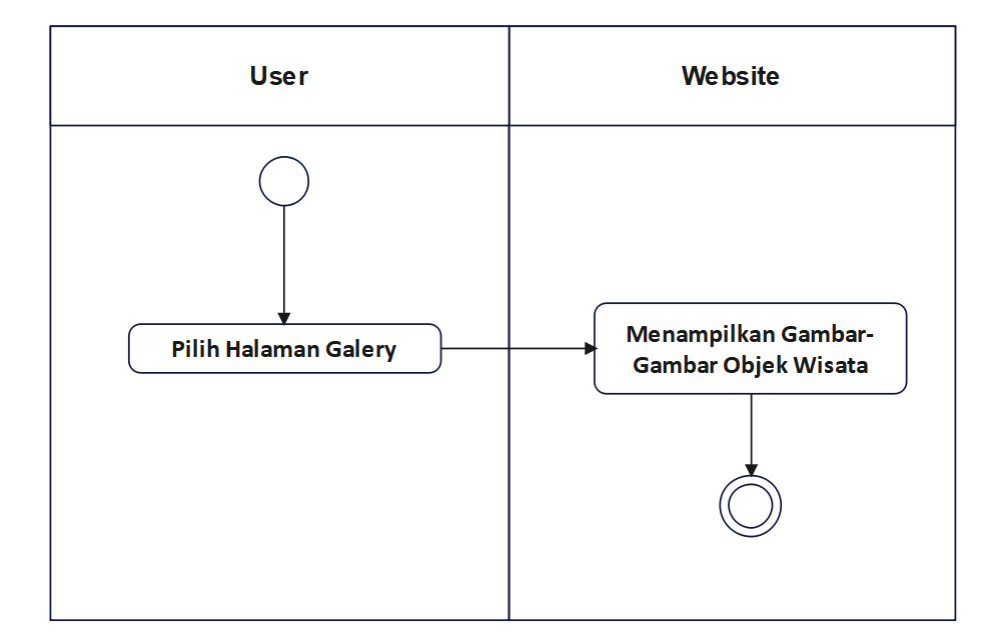

Gambar 3.21 *Activity Diagram* Galery

Pada Gambar 3.21 Halaman galeri, pada halaman ini akan menampilkan sekumpulan gambar atau foto-foto yang berkaitan dengan objek wisata,kuliner serta event pada daerah Kota Agung. Foto-foto tersebut di tampilkan untuk menarik user agar berkunjung ke daerah Kota Agung.

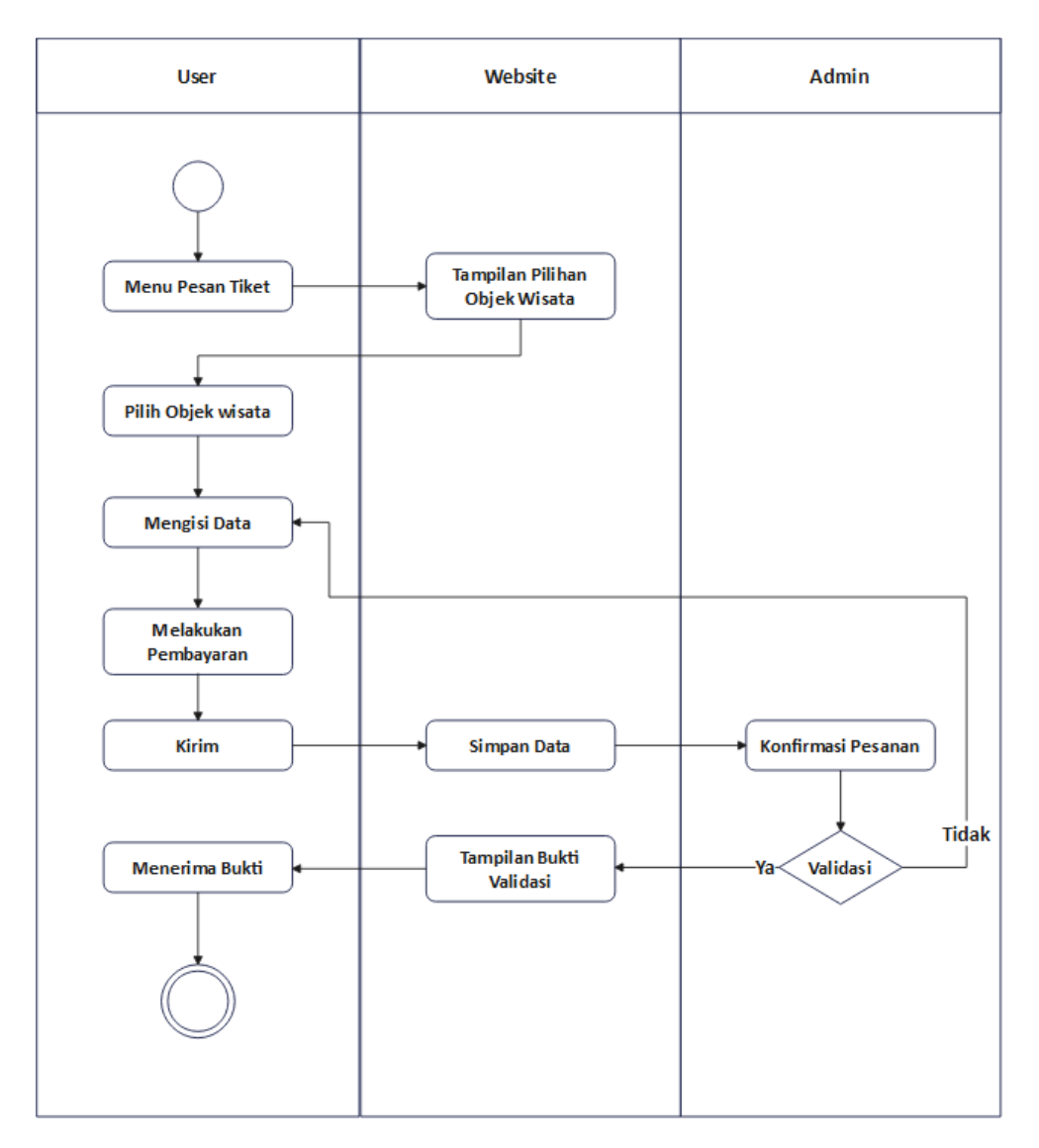

Gambar 3.22 *Activity Diagram* Pesan Tiket

Pada Gambar 3.22 saat user ingin memesan tiket, user diharuskan memilih menu pesan tiket kemudian memilih tiket objek wisata mana yang ingin di pesan setelah itu user akan diarahkan ke halaman pemesanan dan mengisi biodata, selanjutnya membayar biaya tiket sesuai dengan jumlah yang teretera dan mengirimkan bukti tersebut pada halaman pemesanan. Jika telah selesai maka admin akan memeriksa apakah pembayaran tersebut sah jika benar maka akan langsung di validasi jika salah maka pembayaran atau pembelian tiket di tolak. Jika pembelian sudah di validasi maka saat user atau pengunjung ingin memasuki wilayah objek wisata tinggal menunjukan bukti pembelian secara online.

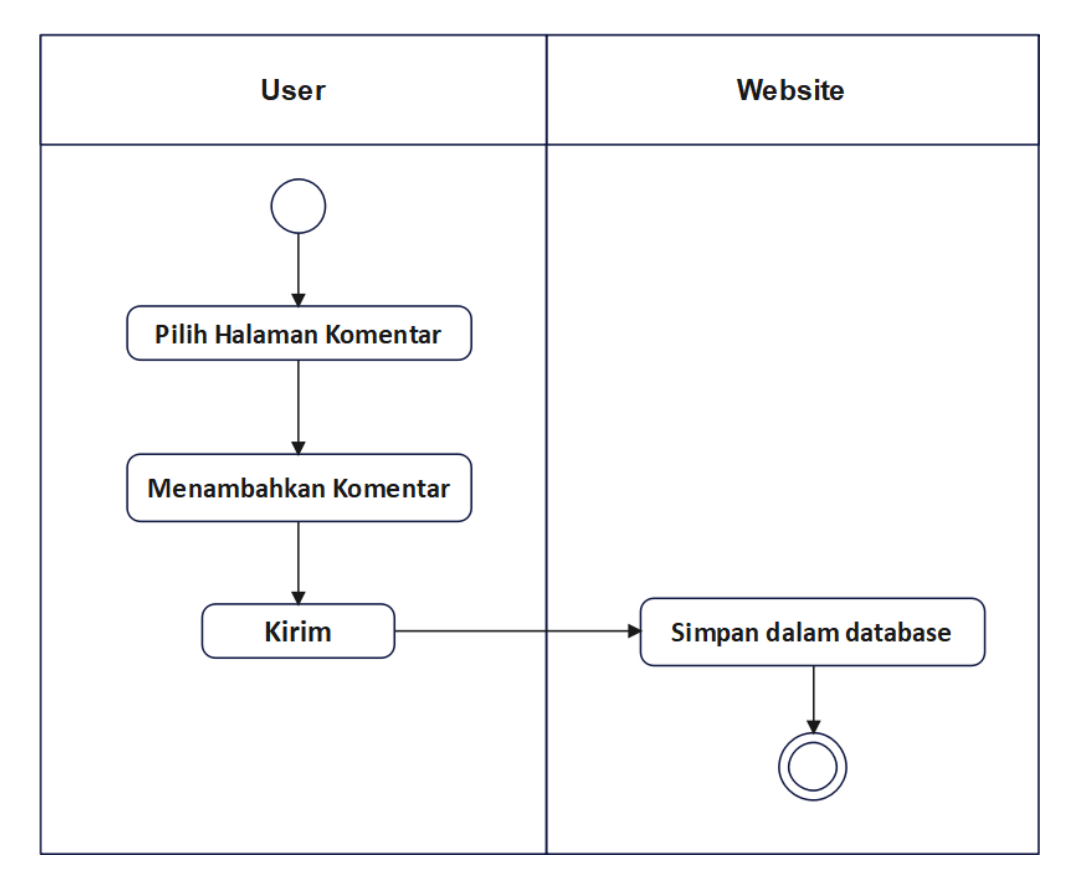

Gambar 3.23 *Activity Diagram* Komentar

Pada Gambar 3.23 bagian komentar, user dapat memasukan komentar atau pendapat apa saja yang berkasitan dengan objek wisata ataupun mengenai website objek wisata di daerah Kota Agung.

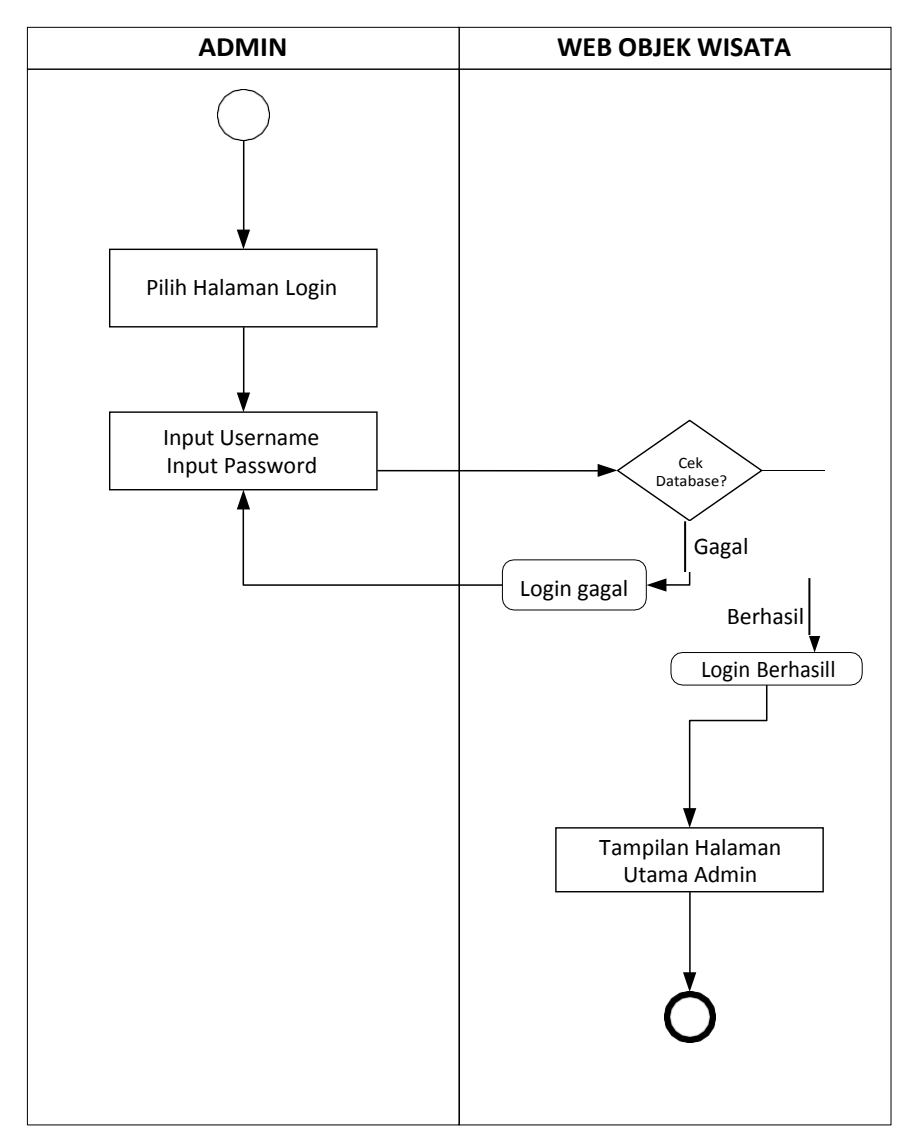

Gambar 3.24 *Activity Diagram* Admin Login

Pada Gambar 3.24 saat login admin akan memasukan email dan password kemudian sistem akan memeriksa apakah email dan username yang digunakan benar dan sesuai dengan database, jika benar maka user langsung diarahkan ke halaman utama namun jika terdapat kesalahan maka user akan di kembalikan ke halaman login.

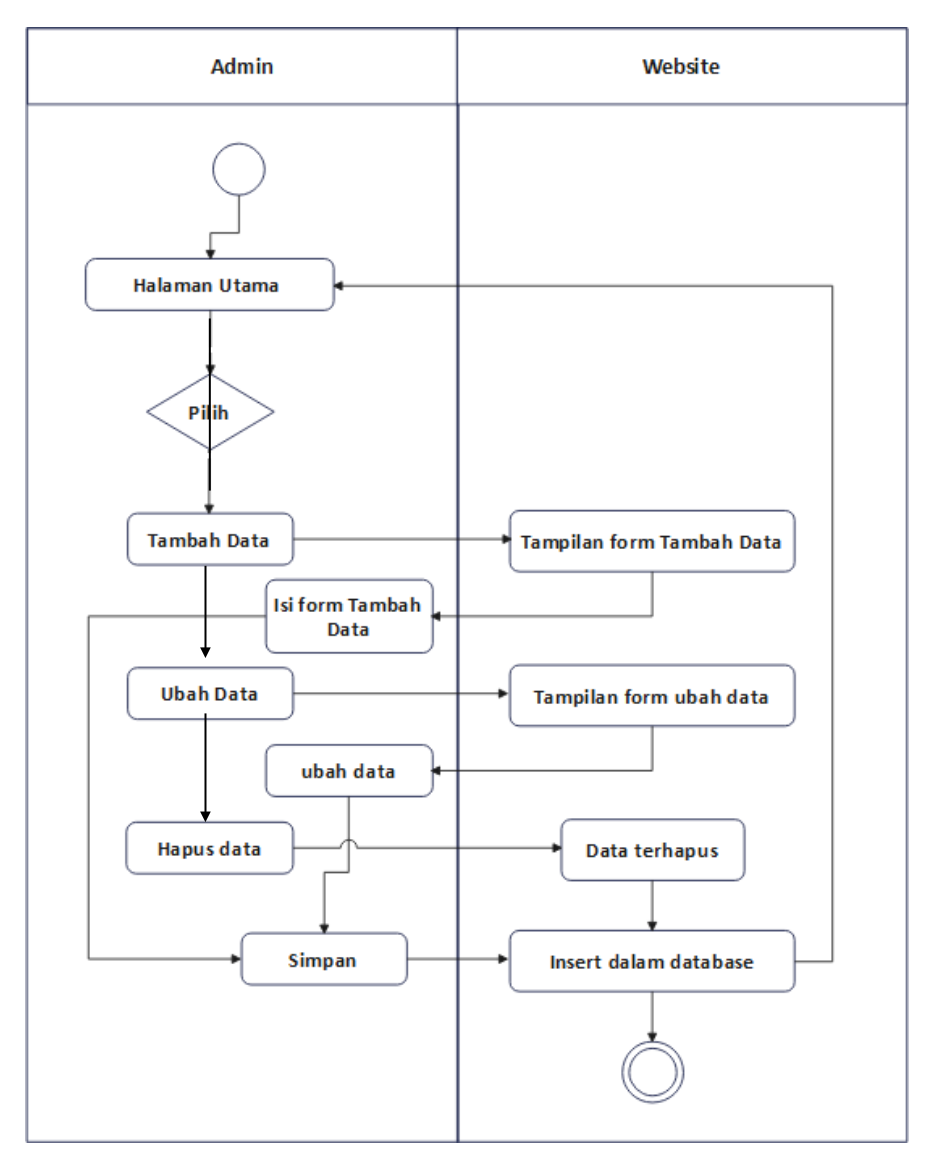

Gambar 3.25 *Activity Diagram* Admin Halaman Utama

Pada Gambar 3.25 halaman utama admin,akan di tampilkan beberapa pilihan dimana admin dapat mengolah data untuk di tampilkan pada halaman utama website, misal jika ingin menambahkan data informasi pada halaman utama maka admin memilih simbol tambah data yang kemudian akan di arahkan ke halaman tambah data, selanjutnya isi form yang telah di sediakan kemudian simpan maka data yang baru di tambahkan akan masuk ke database dan muncul ke halaman utama.

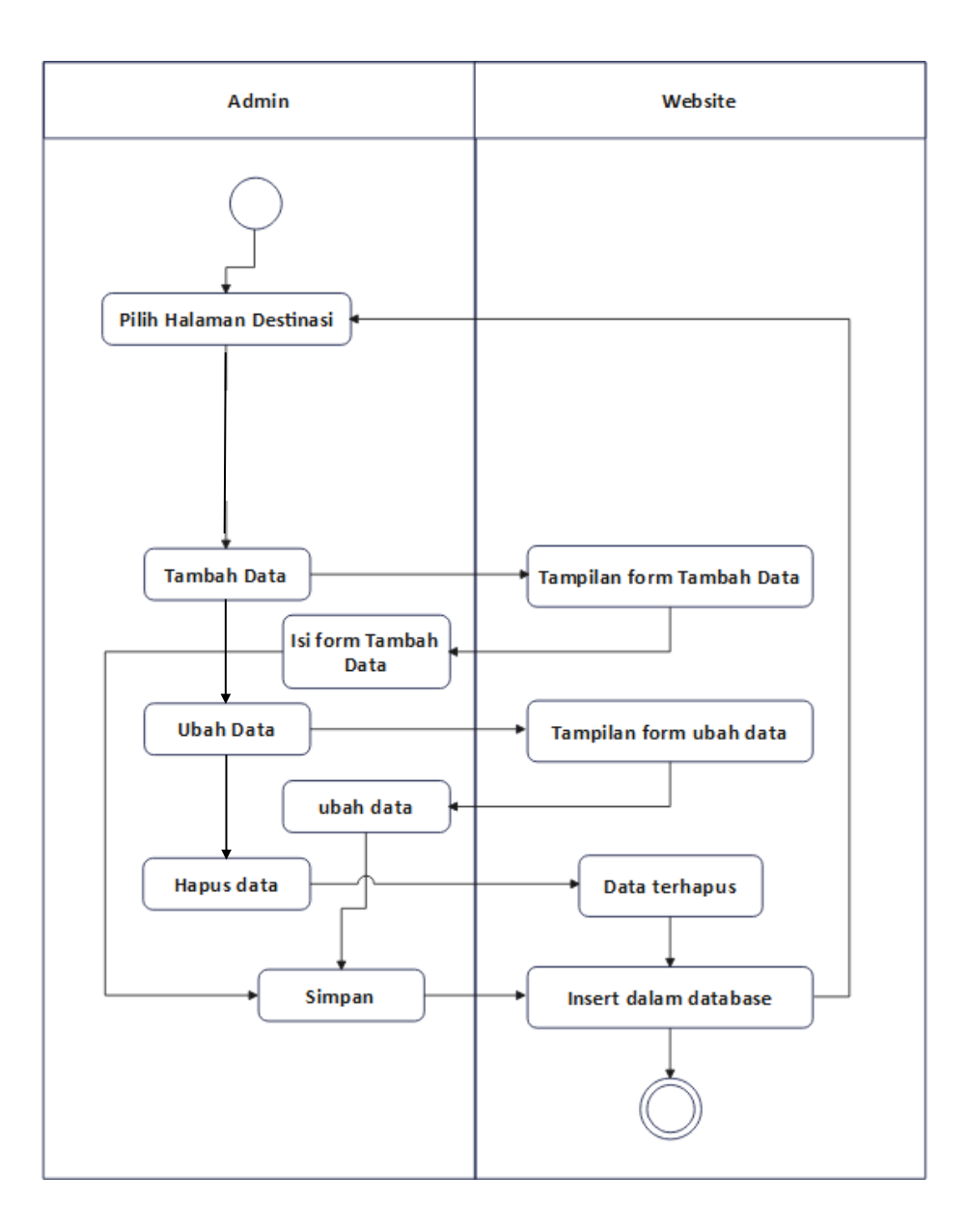

Gambar 3.26 *Activity Diagram* Admin Halaman Destinasi

Pada Gambar 3.26 Halaman Destinasi saat admin masuk ke halaman Destinasi maka akan mucul daftar data yang sebelumnya telah di masukan pada tampilan Destinasi sepertui air terjun,pantai dan taman, namun jika ingin menambah data bisa pilih tambah data dan mengisi form pada tampilan tambah data dan klik simpan maka data yang ditambahkan otomatis akan tersimpan dan muncul pada halaman website destinasi. Begitu pula dija ingin menghapus atau mengubah data, admin pilih hapus data maka data yang sebelumnya ada akan langsung terhapus dan tidak tampil pada halaman website

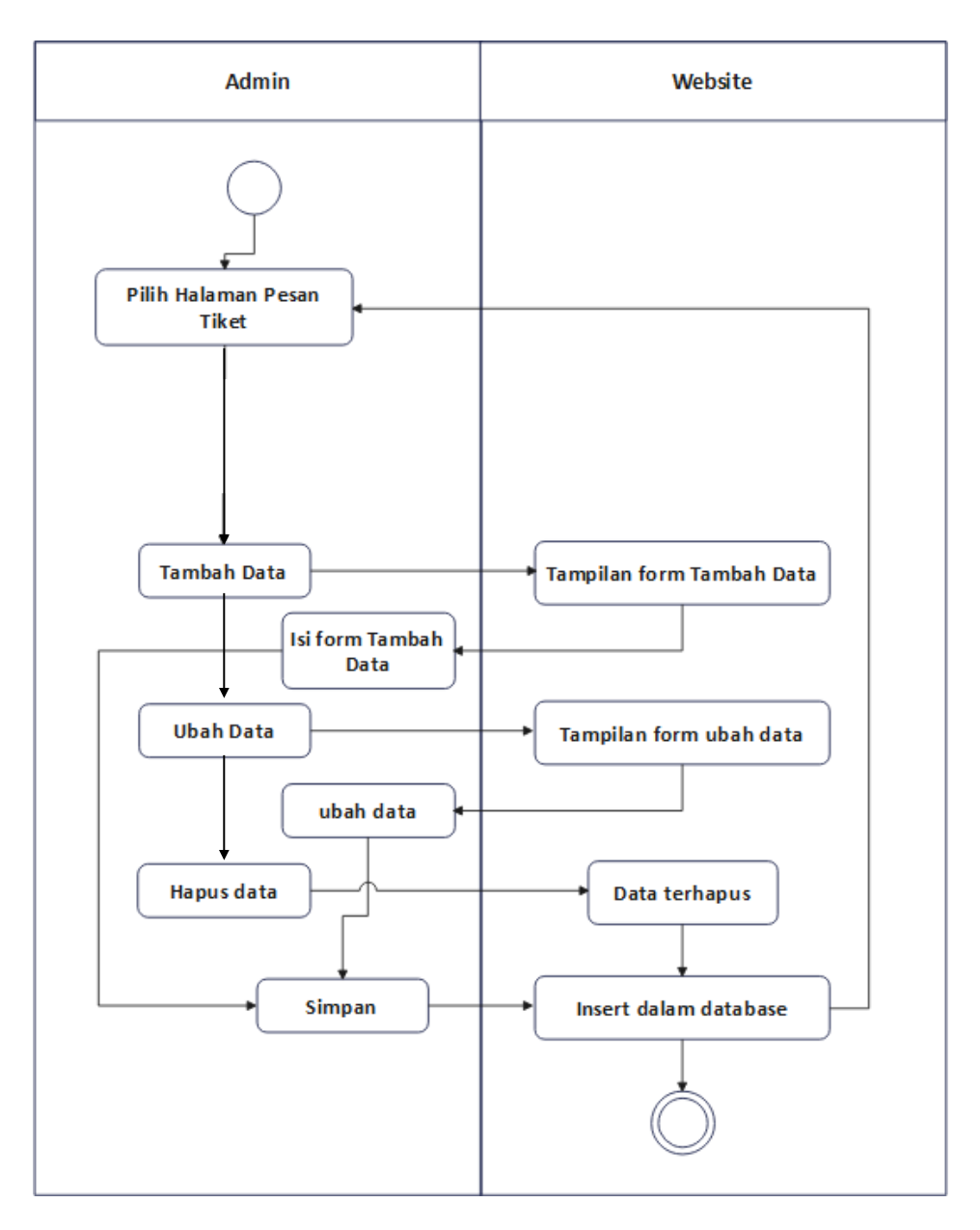

Gambar 3.27 *Activity Diagram* Admin Halaman Pesan tiket

Pada Gambar 3.27 halaman pesan tiket admin dapat mengubah data, misal terdapat perubahan harga pada tiket masuk objek wisata, admin dapat mengubah data harga tiket sesuai dengan informasi terbaru. Saat sudah mengubah data maka admin dapat langsung menyimpan data yang otomatis pada halaman website pesan tiket harga telah di perbaharui. Begitun jika akan menambah data baru dan menghapusnya.

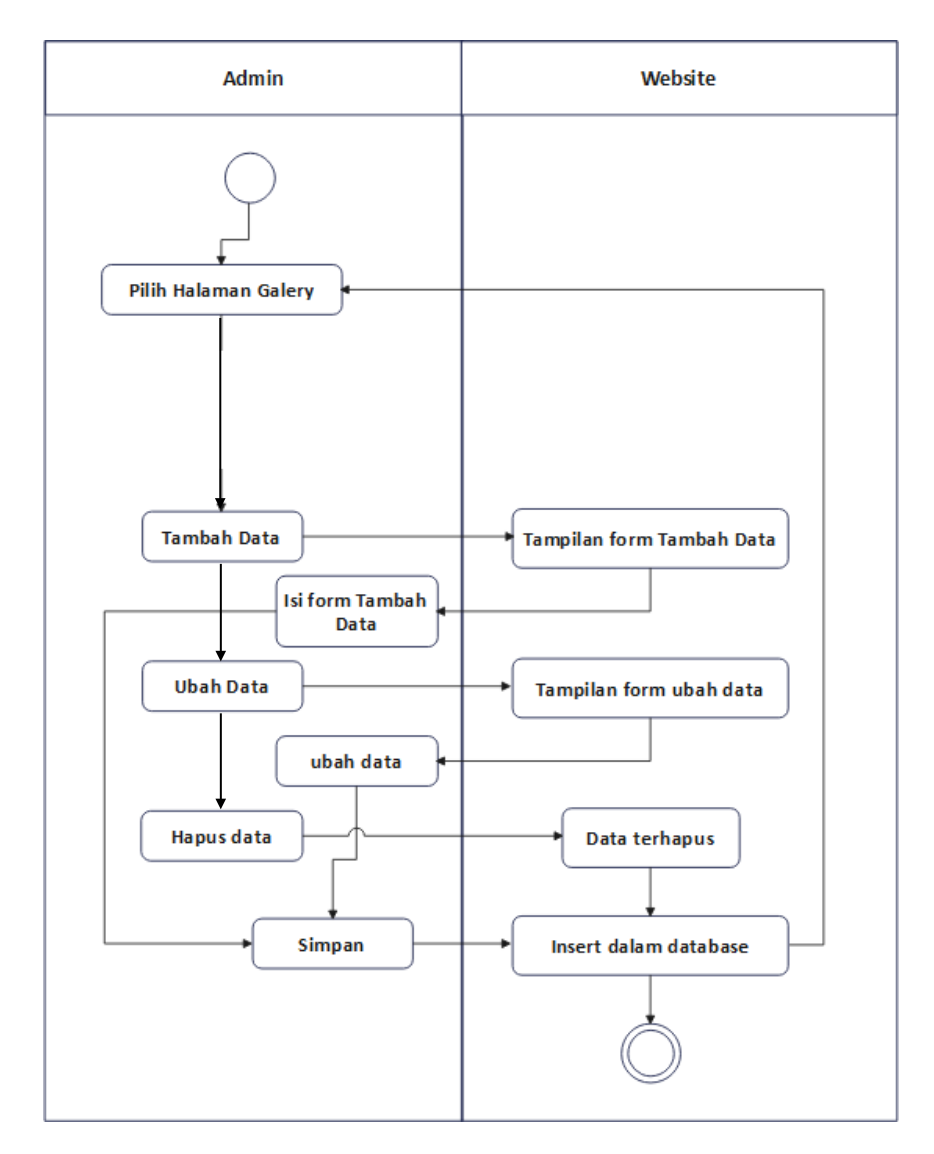

Gambar 3.28 *Activity Diagram* Admin Halaman galery

Pada Gambar 3.28 halaman galery menampilkan gambar-gambar atau foto-foto menarik tentang objek wisata yang ada di Kota Agung, jika admin ingin menambahkan foto atau gambar maka langsung saja klik tambah data dan upload foto yang di pilih. Begitupun jika ingin mengubah foto maka admin klik ubah, jika ingin menghapus foto pada galery admin memilih hapus maka foto yang di pilih untuk di hapus tidak akan muncul lagi di halaman website galery.

#### **3.4 Rancangan Database**

Tahap ini merupakan tahapan perancangan database. Database yang dibangun terdiri dari sembilan tabel, yaitu tabel user, tabel pesanana, tabel paket, tabel galeru, tabel kategori, tabel destinasi, tabel video, tabel carousel dan tabel testimoni. Perancangan database dari sistem informasi ketersediaan darah berbasis Android yang diusulkan adalah seperti pada Gambar 3.29.

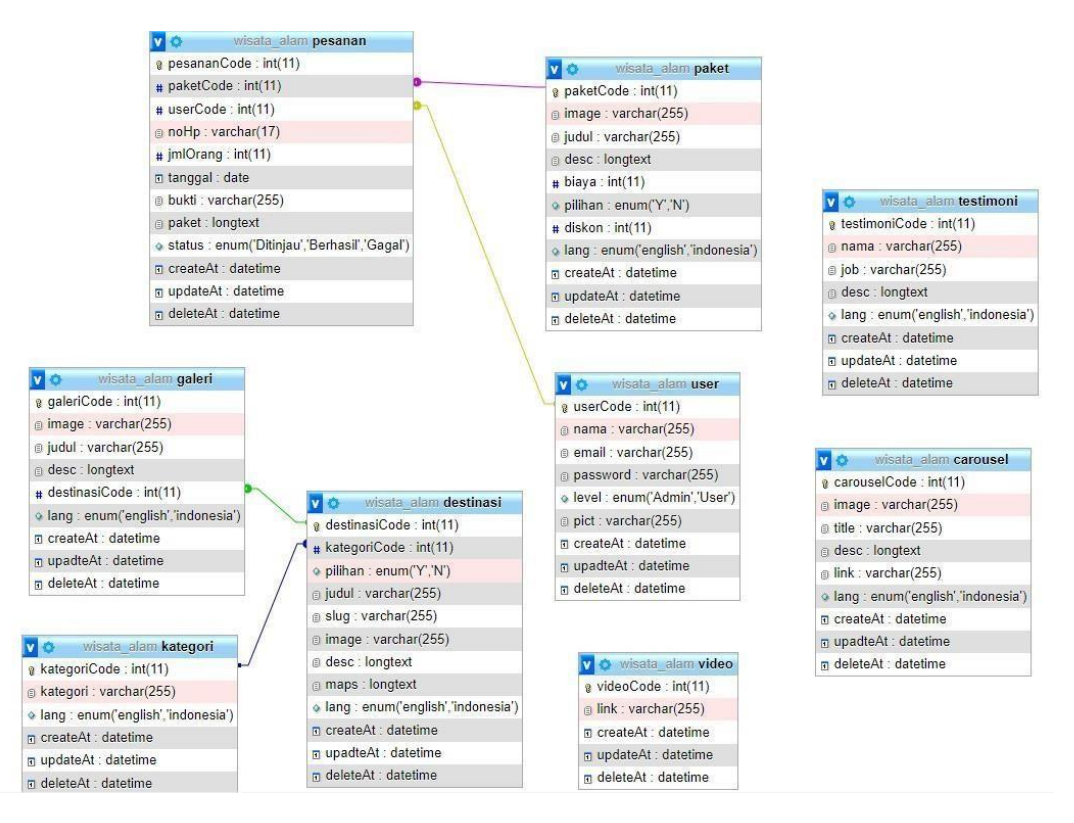

Gambar 3.29 Rancangan Database

Dari perancangan *database* sistem diusulkan pada Gambar 3.29 di atas, maka penjabaran kamus data dari tiap-tiap tabel tersebut adalah sebagai berikut :

#### a. Kamus Data Tabel Kategori

Data tabel halaman kategori digunakan untuk menyimpan data kategori. Isi dari data tabel kategori tersebut adalah seperti pada Tabel 3.2.

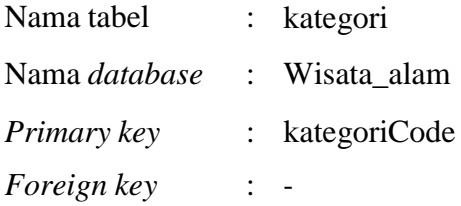

# **Nama** Field **Type Data Lebar Keterangan** kategoriCode | Int | 11 | Halaman Kategori Kategori Varchar 255 Lang and leading the series of the series of the series and the series of the series of the series of the series of the series of the series of the series of the series of the series of the series of the series of the seri ("english","indonesia") Bahasa yang akan digunakan createAt Datetime Nembuat data baru updateAt | Datetime | Mengubah data deleteAt Datetime Nenghapus data

## Tabel 3.2 Kamus Data Tabel Kategori

#### b. Kamus Data Tabel Video

Data tabel halaman video digunakan untuk menyimpan data video. Isi dari data tabel video tersebut adalah seperti pada Tabel 3.3.

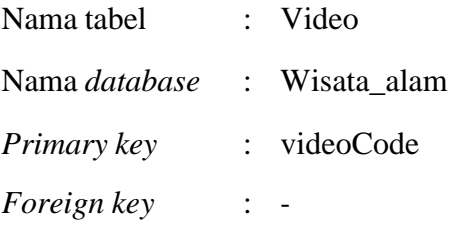

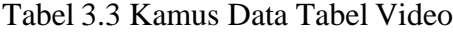

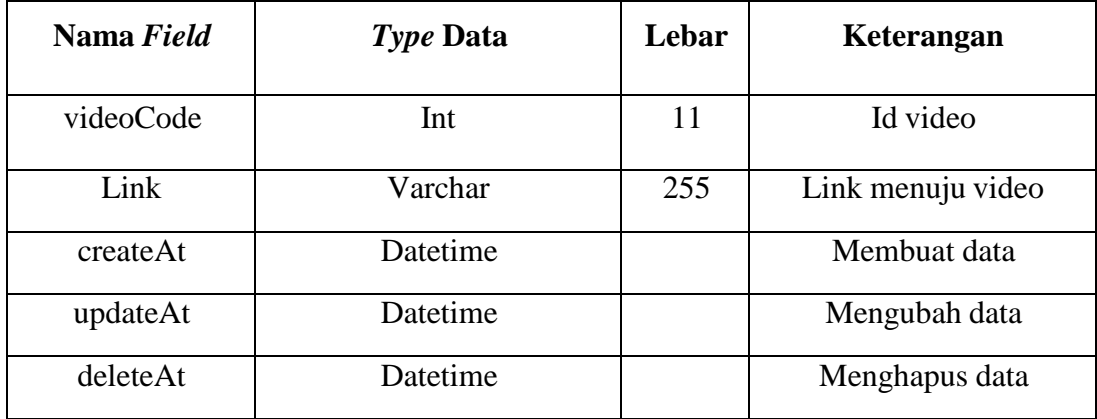

c. Kamus Data Tabel Caraousel

Data tabel halaman utama digunakan untuk menyimpan data Halaman utama. Isi dari data tabel halaman utama tersebut adalah seperti pada Tabel 3.4.

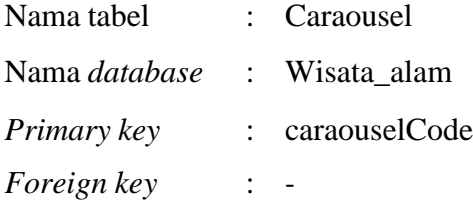

## Tabel 3.4 Kamus data Tabel Caraouusel

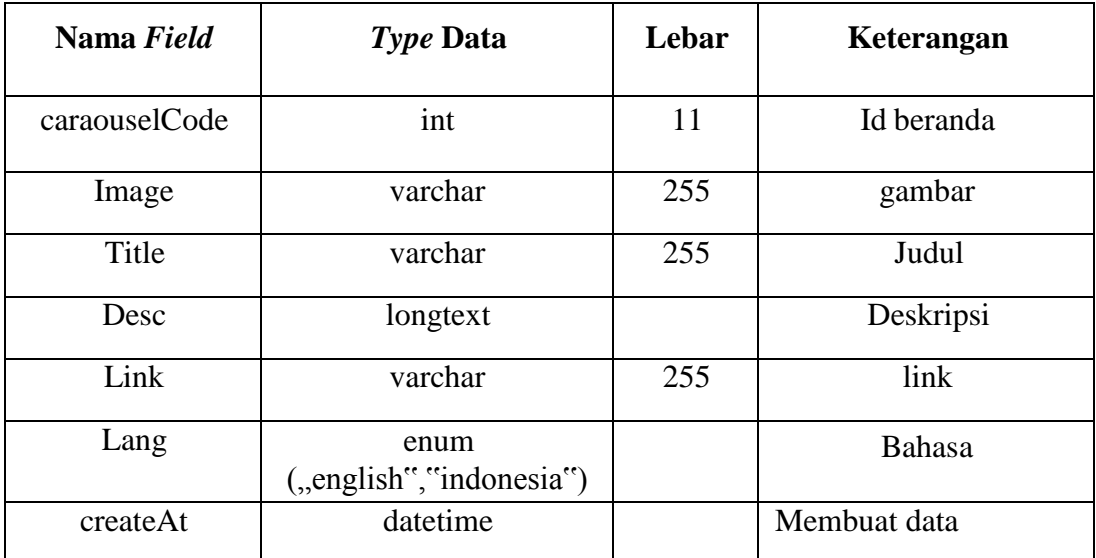

Tabel 3.4 Kamus Data Tabel Caraouusel (lanjutan)

| updateAt | datetime | Mengubah data  |
|----------|----------|----------------|
| deleteAt | datetime | Menghapus data |

## d. Kamus Data Tabel Galery

Data tabel galeri digunakan untuk menyimpan data gaelri. Isi dari data tabel galery tersebut adalah seperti pada Tabel 3.5.

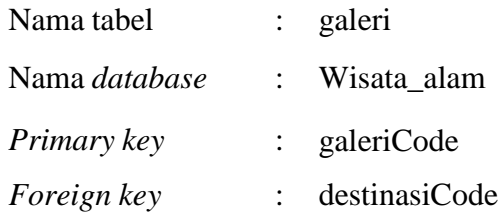

## Tabel 3.5 Kamus Data Tabel Galery

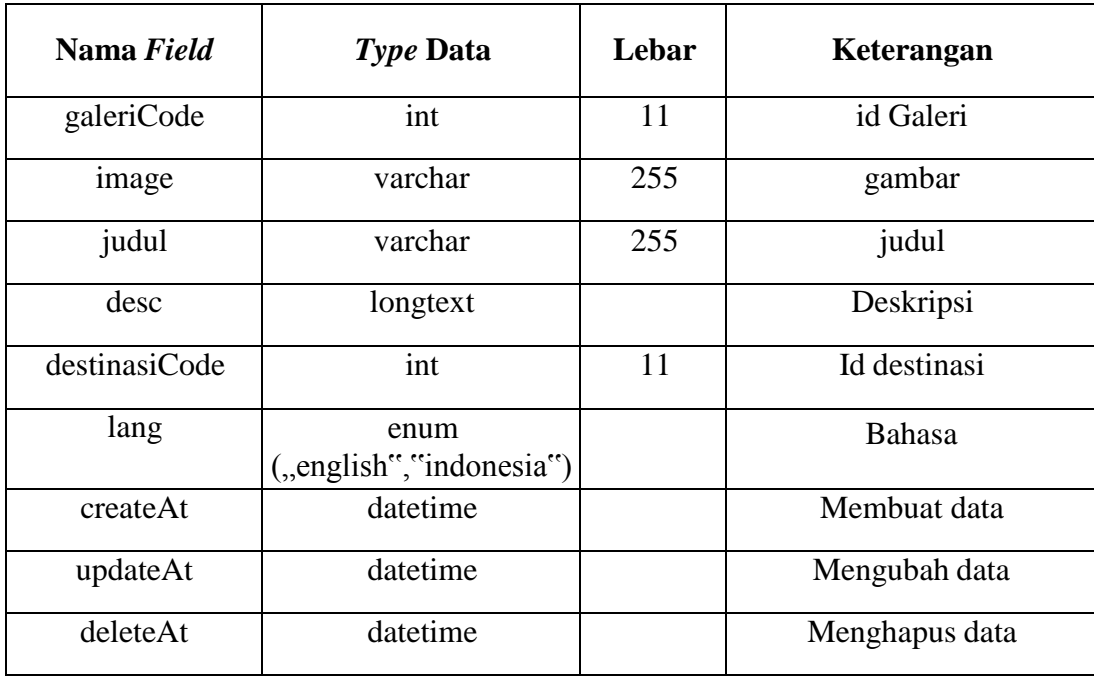

#### e. Kamus Data Tabel Destinasi

Data tabel halaman destinasi digunakan untuk menyimpan data destinasi. Isi dari data tabel destinasi tersebut adalah seperti pada Tabel 3.6.

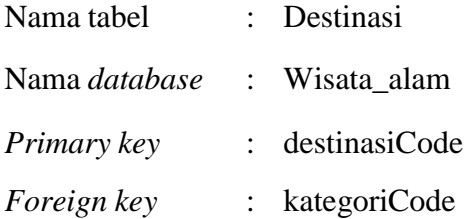

#### Tabel 3.6 Kamus Data Tabel Destinasi

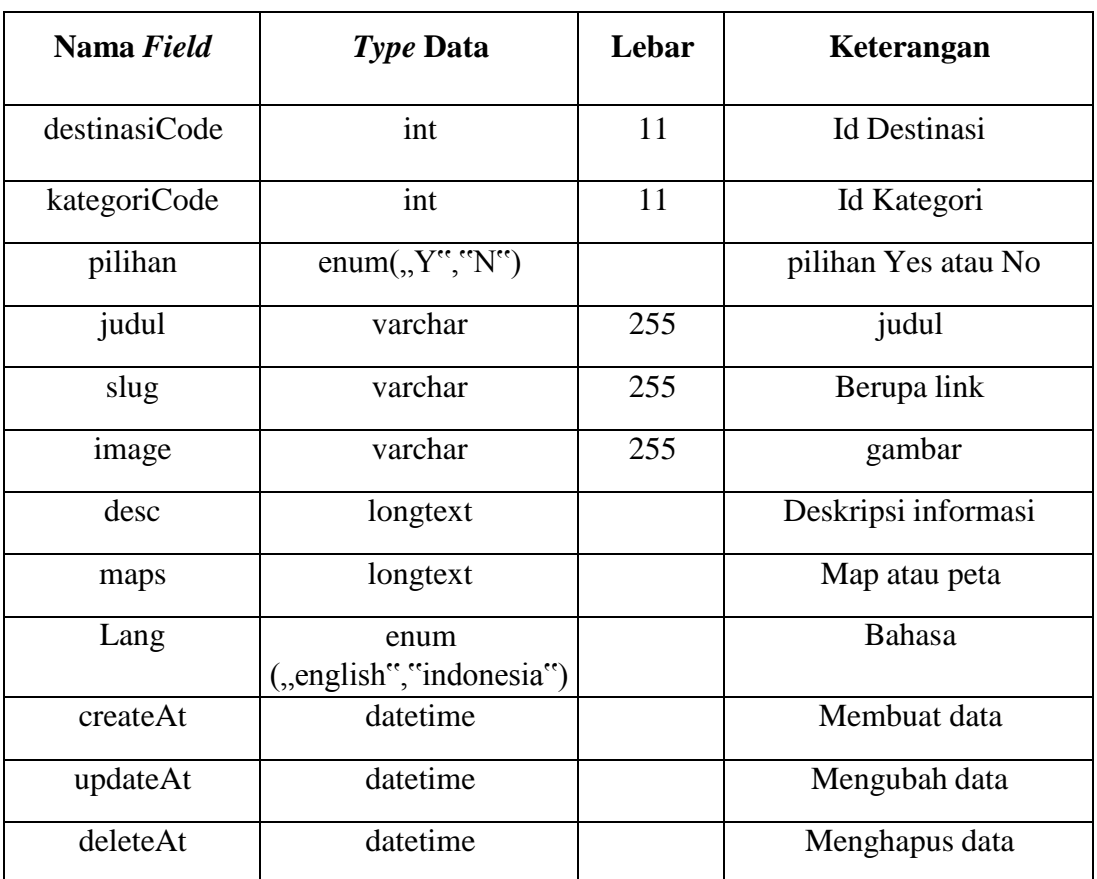

#### f. Kamus Data Tabel Paket

Data tabel halaman pesan tiket digunakan untuk menyimpan data pesan tiket. Isi dari data tabel pesan tiket tersebut adalah seperti pada Tabel 3.7.

Nama tabel : Paket

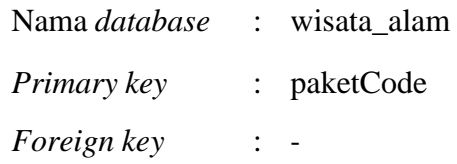

### Tabel 3.7 Kamus Data Tabel Paket

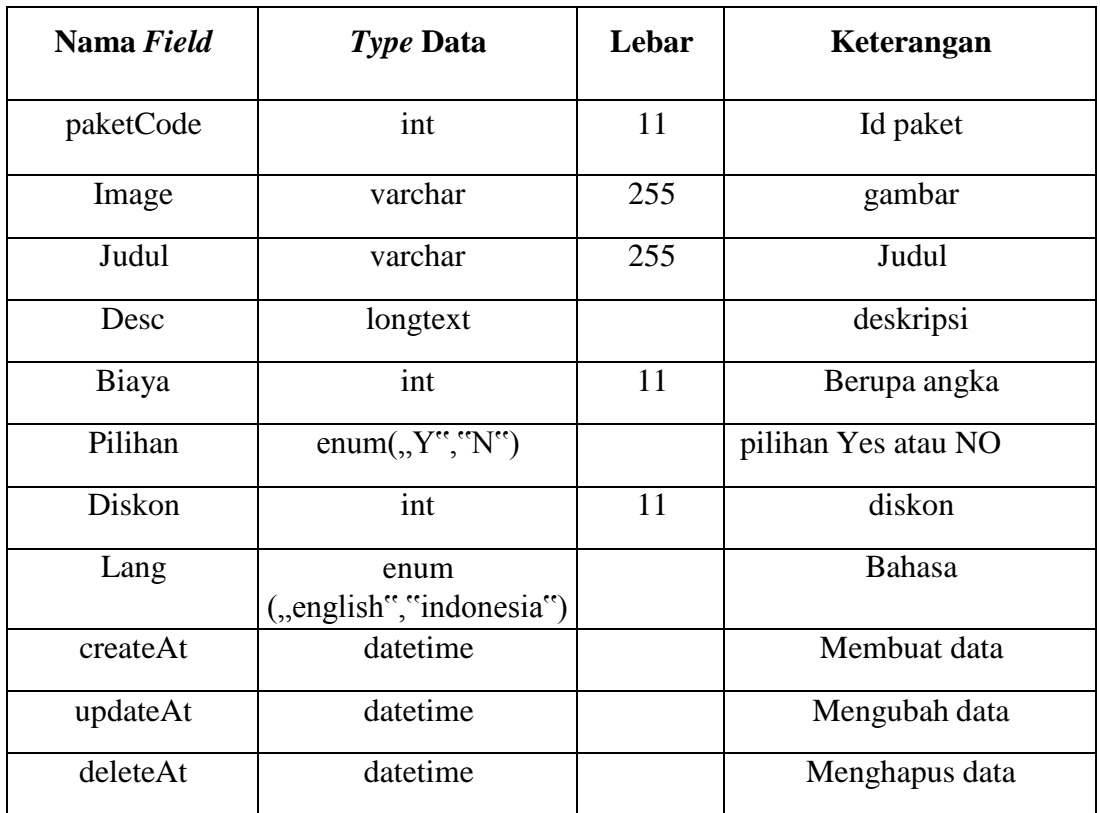

# g. Kamus Data Tabel Pesanan

Data tabel halaman transaksi digunakan untuk menyimpan data transaksi. Isi dari data tabel transaksi tersebut adalah seperti pada Tabel 3.8.

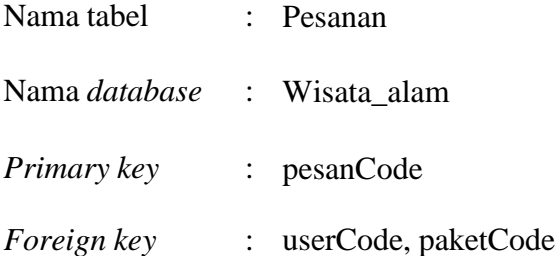

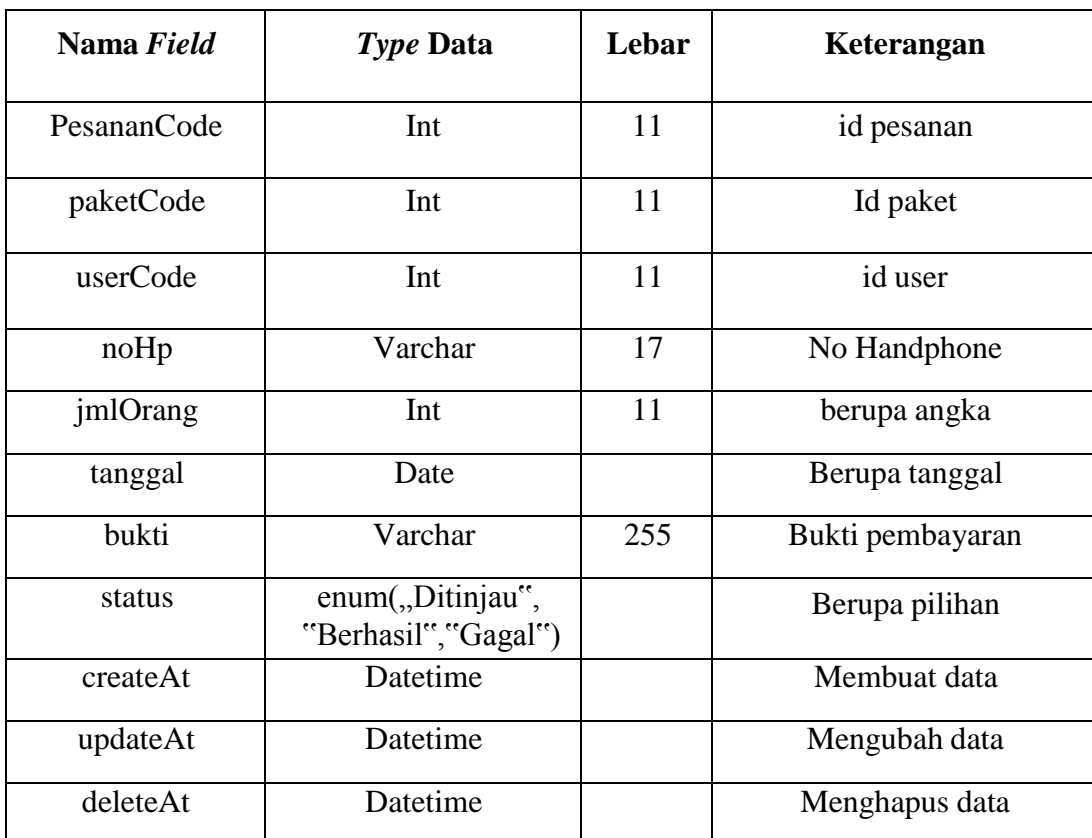

## Tabel 3.8 Kamus Data Tabel Pesanan

## h. Kamus Data Tabel User

Data tabel halaman user digunakan untuk menyimpan data user. Isi dari data tabel user tersebut adalah seperti pada Tabel 3.9.

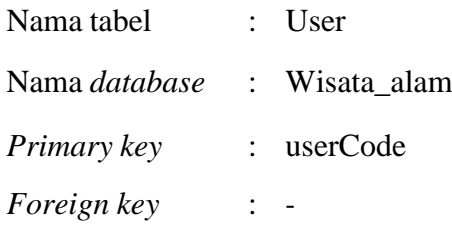

# Tabel 3.9 Kamus Data Tabel User

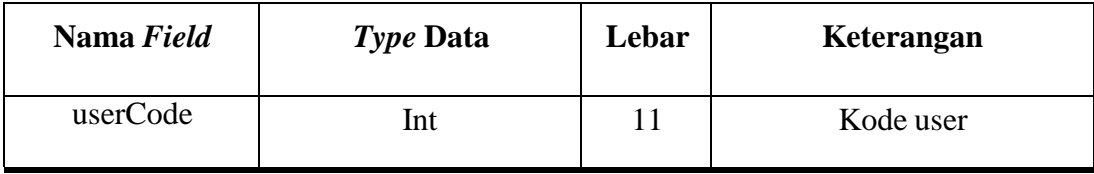

| Nama     | Varchar              | 255 | Nama user         |
|----------|----------------------|-----|-------------------|
| Email    | Varchar              | 255 | Email user        |
| Password | Varchar              | 255 | Kata sandi        |
| Level    | enum("Admin","User") |     | User, admin       |
| createAt | Datetime             |     | Membuat data baru |
| updateAt | Datetime             |     | Mengubah data     |
| deleteAt | Datetime             |     | Menghapus data    |

Tabel 3.9 Kamus Data Tabel User (Lanjutan)

i. Kamus Data Tabel Testimoni

Data tabel halaman komentar digunakan untuk menyimpan data koemntar. Isi dari data tabel koemntar tersebut adalah seperti pada Tabel 3.10.

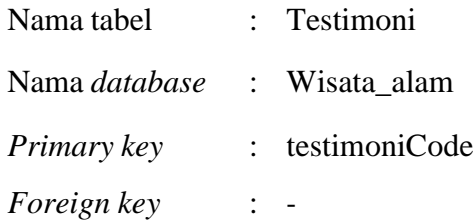

# Tabel 3.10 Kamus Data Tabel Testimoni

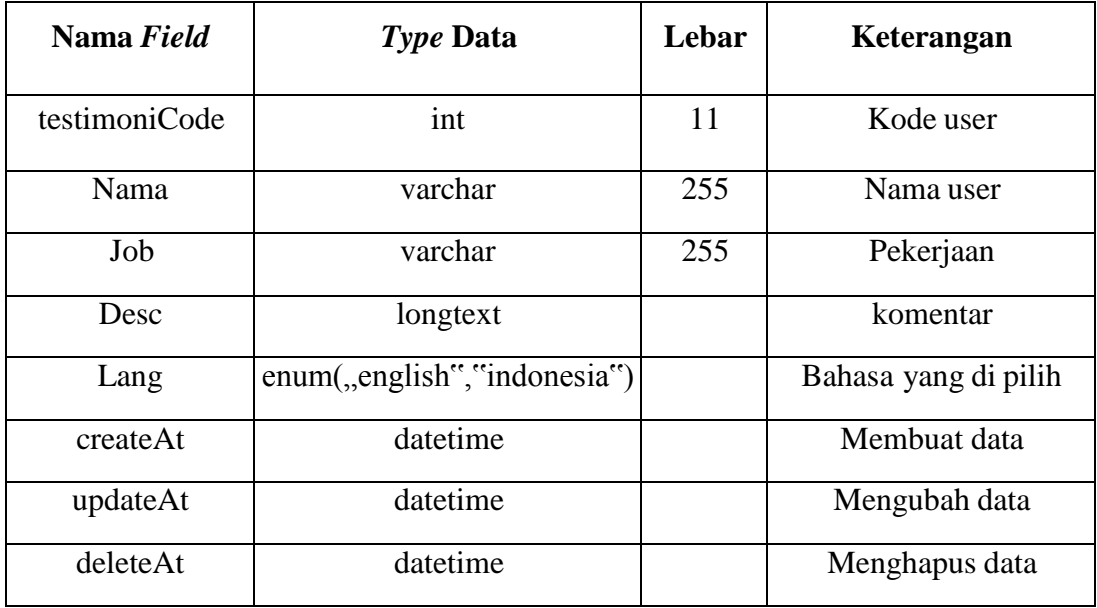